# **Návrh a realizace projektu digitalizace provozně technické dokumentace v rámci RWE Gas Storage s.r.o. na PZP Lobodice.**

Design and implementation of a digitization project of operational and technical documentation within the RWE Gas Storage Ltd. in the PZP Lobodice.

Bc. Alexander Déduch

Diplomová práce 2010

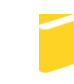

Univerzita Tomáše Bati ve Zlíně Fakulta aplikované informatiky

Univerzita Tomáše Bati ve Zlíně Fakulta aplikované informatiky akademický rok: 2009/2010

## ZADÁNÍ DIPLOMOVÉ PRÁCE (PROJEKTU, UMĚLECKÉHO DÍLA, UMĚLECKÉHO VÝKONU)

Jméno a příjmení: Studijní program: Studijní obor:

**Bc. Alexander DÉDUCH** N 3902 Inženýrská informatika Informační technologie

Téma práce:

Návrh a realizace projektu digitalizace provozně technické dokumentace v rámci RWE Gas Storage s.r.o. na PZP Lobodice.

#### Zásady pro vypracování:

1. Analyzujte informační zdroje k danému tématu a provedte jeho literární rešerši.

- 2. Popište současné technologické možnosti digitalizace a správy dokumentů.
- 3. Navrhněte vhodné řešení pro danou organizaci a provedte implementaci.
- 4. Vyslovte závěry týkající se implementace a zadání práce.

Rozsah práce: Rozsah příloh:

Forma zpracování diplomové práce: tištěná/elektronická

Seznam odborné literatury:

- 1. ADAM, Azad. Implementing Electronic Document and Record Management Systems. 1st edition. London : Auerbach Publications, c2007. 280 p. ISBN 978-08-493-8059-4.
- 2. DOSEDĚL, Tomáš. Počítačová bezpečnost a ochrana dat. 1. vyd. Brno : Computer Press, 2004. 200 s. ISBN 80-251-0106-1.
- 3. LAAHS, Kevin, MCKENNA, Emer, VANAMO, Veli-Matti. Microsoft SharePoint 2007 Technologies: Planning, Design and Implementation. 1st edition. Digital Press, c2007. 688 p. ISBN 978-0-12-373616-1.
- 4. DOSTÁLEK, L., VOHNOUTOVÁ, M. Velký průvodce infrastrukturou PKI a technologií elektronického podpisu. Brno : Computer Press, 2006. 536 s. ISBN 80-251-0828-7.
- 5. DOSEDĚL, Tomáš. 21 základních pravidel počítačové bezpečnosti. Brno: Computer Press, 2005. 52 s. ISBN 80-251-0574-1.
- 6. ROSEBROCK, Eric, FILSON, Eric. Linux, Apache, MySQL a PHP : Instalace a konfigurace prostředí pro pokročilé webové aplikace. Praha : Grada Publishing, 2005. 344 s. ISBN 80-247-1260-1.
- 7. NORTHCUTT, Stephen, ZELTSER, Lenny, WINTERS, Scott, FREDERICK, Karen Kent, RITCHEY, W. Ronald. Bezpečnost počítačových sítí : Kompletní průvodce návrhem, implementací a údržbou zabezpečené sítě. Brno: Computer Press, 2005. 592 s. ISBN 80-251-0697-7.

Vedoucí diplomové práce:

Datum zadání diplomové práce: Termín odevzdání diplomové práce:

Konzultant: Ve Zlíně dne 19. února 2010

prof. Ing. Vladimír Vašek, CSc. děkan

doc. Mgr. Roman Jašek, Ph.D. Ústav informatiky a umělé inteligence 19. února 2010 8. června 2010

Ing. Zdeněk Zbožínek

prof. Ing. Vladimír Vašek, CSc. ředitel ústavu

#### **ABSTRAKT**

Cílem této diplomové práce je návrh řešení pro digitalizaci a správu dokumentů v podniku a jeho následné zavedení do praxe.

Teoretická část popisuje základní pojmy a principy z oblasti elektronických dokumentů. Hlavní část je věnována problematice současných ECM systémů a komponent pro digitalizaci, správu dokumentů a týmovou spolupráci.

Praktická část obsahuje analýzu systémů pro správu dokumentů a rozbor situace v organizaci. Dále se zabývá návrhem konkrétních technických a programových prostředků pro digitalizaci a správu dokumentů v dané organizaci. Poslední část je věnována implementaci a nastavení vybraného systému.

Klíčová slova: DMS, ECM, workflow, elektronický dokument, digitalizace, elektronický podpis, Windows Sharepoint Services.

#### **ABSTRACT**

The goal of this master thesis is to suggest a solution for capturing and document management in a company and then put this solution into practice.

The theoretical part describes the basic terms a principles of electronic documents. The main part is devoted to the issue of current ECM systems and components for the capture, document management and team collaboration.

The practical part contains system analysis of document management and analysis of the situation in the organization. Further deals with the design of specific technical and program resources for digitization and managing documents in concrete organization. The last part is devoted to the implementation and setup of the selected system.

Keywords: DMS, ECM, workflow, electronic document, digitalization, elektronic signature, Windows Sharepoint Services.

Tímto chci poděkovat vedoucímu diplomové práce panu doc. Mgr. Romanovi Jaškovi, Ph.D. za odborné vedení, cenné rady a připomínky při řešení této práce. Dále bych chtěl poděkovat panu Ing. Zdeňkovi Zbožínkovi z provozu PZP Lobodice za podnětné rady a konzultace k danému řešení a v neposlední řadě mým rodičům za podporu během celého studia.

#### **Prohlašuji, ţe**

- beru na vědomí, že odevzdáním diplomové/bakalářské práce souhlasím se zveřejněním své práce podle zákona č. 111/1998 Sb. o vysokých školách a o změně a doplnění dalších zákonů (zákon o vysokých školách), ve znění pozdějších právních předpisů, bez ohledu na výsledek obhajoby;
- beru na vědomí, že diplomová/bakalářská práce bude uložena v elektronické podobě v univerzitním informačním systému dostupná k prezenčnímu nahlédnutí, že jeden výtisk diplomové/bakalářské práce bude uložen v příruční knihovně Fakulty aplikované informatiky Univerzity Tomáše Bati ve Zlíně a jeden výtisk bude uložen u vedoucího práce;
- byl/a jsem seznámen/a s tím, že na moji diplomovou/bakalářskou práci se plně vztahuje zákon č. 121/2000 Sb. o právu autorském, o právech souvisejících s právem autorským a o změně některých zákonů (autorský zákon) ve znění pozdějších právních předpisů, zejm. § 35 odst. 3;
- beru na vědomí, že podle § 60 odst. 1 autorského zákona má UTB ve Zlíně právo na uzavření licenční smlouvy o užití školního díla v rozsahu § 12 odst. 4 autorského zákona;
- beru na vědomí, že podle § 60 odst. 2 a 3 autorského zákona mohu užít své dílo diplomovou/bakalářskou práci nebo poskytnout licenci k jejímu využití jen s předchozím písemným souhlasem Univerzity Tomáše Bati ve Zlíně, která je oprávněna v takovém případě ode mne požadovat přiměřený příspěvek na úhradu nákladů, které byly Univerzitou Tomáše Bati ve Zlíně na vytvoření díla vynaloženy (až do jejich skutečné výše);
- beru na vědomí, že pokud bylo k vypracování diplomové/bakalářské práce využito softwaru poskytnutého Univerzitou Tomáše Bati ve Zlíně nebo jinými subjekty pouze ke studijním a výzkumným účelům (tedy pouze k nekomerčnímu využití), nelze výsledky diplomové/bakalářské práce využít ke komerčním účelům;
- beru na vědomí, že pokud je výstupem diplomové/bakalářské práce jakýkoliv softwarový produkt, považují se za součást práce rovněž i zdrojové kódy, popř. soubory, ze kterých se projekt skládá. Neodevzdání této součásti může být důvodem k neobhájení práce.

#### **Prohlašuji,**

- že jsem na diplomové práci pracoval samostatně a použitou literaturu jsem citoval. V případě publikace výsledků budu uveden jako spoluautor.
- že odevzdaná verze diplomové práce a verze elektronická nahraná do IS/STAG jsou totožné.

Ve Zlíně …………………….

podpis diplomanta

## **OBSAH**

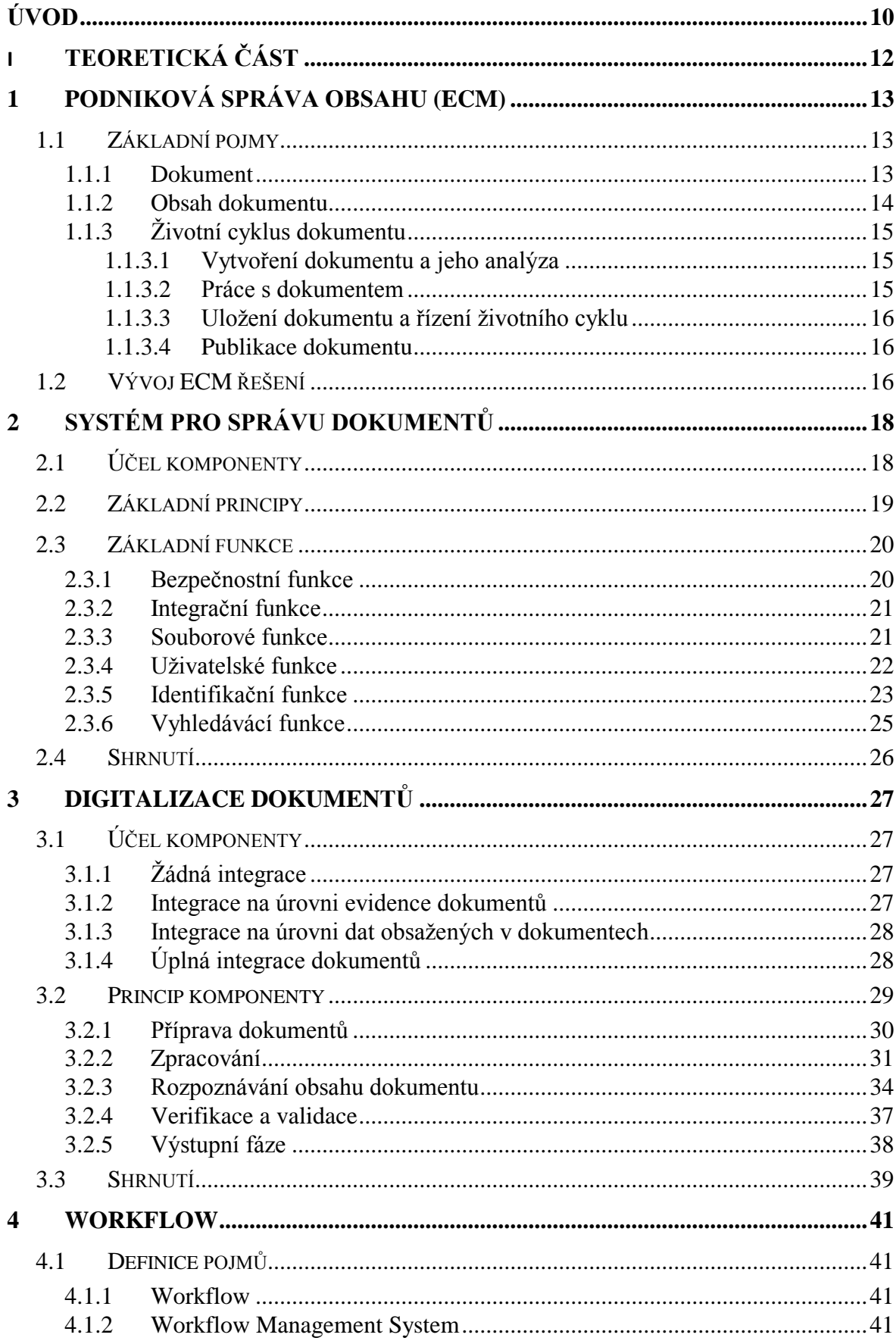

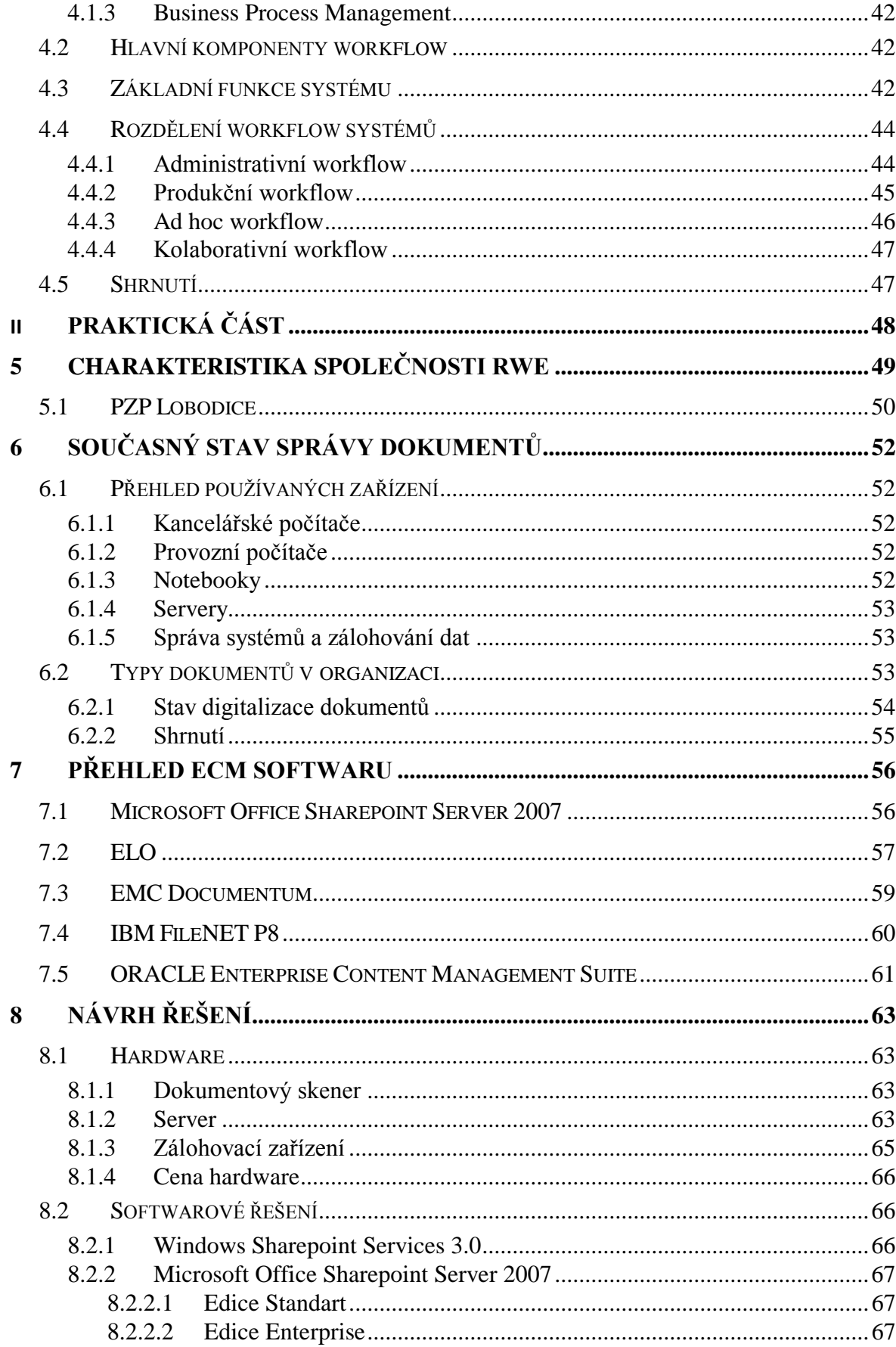

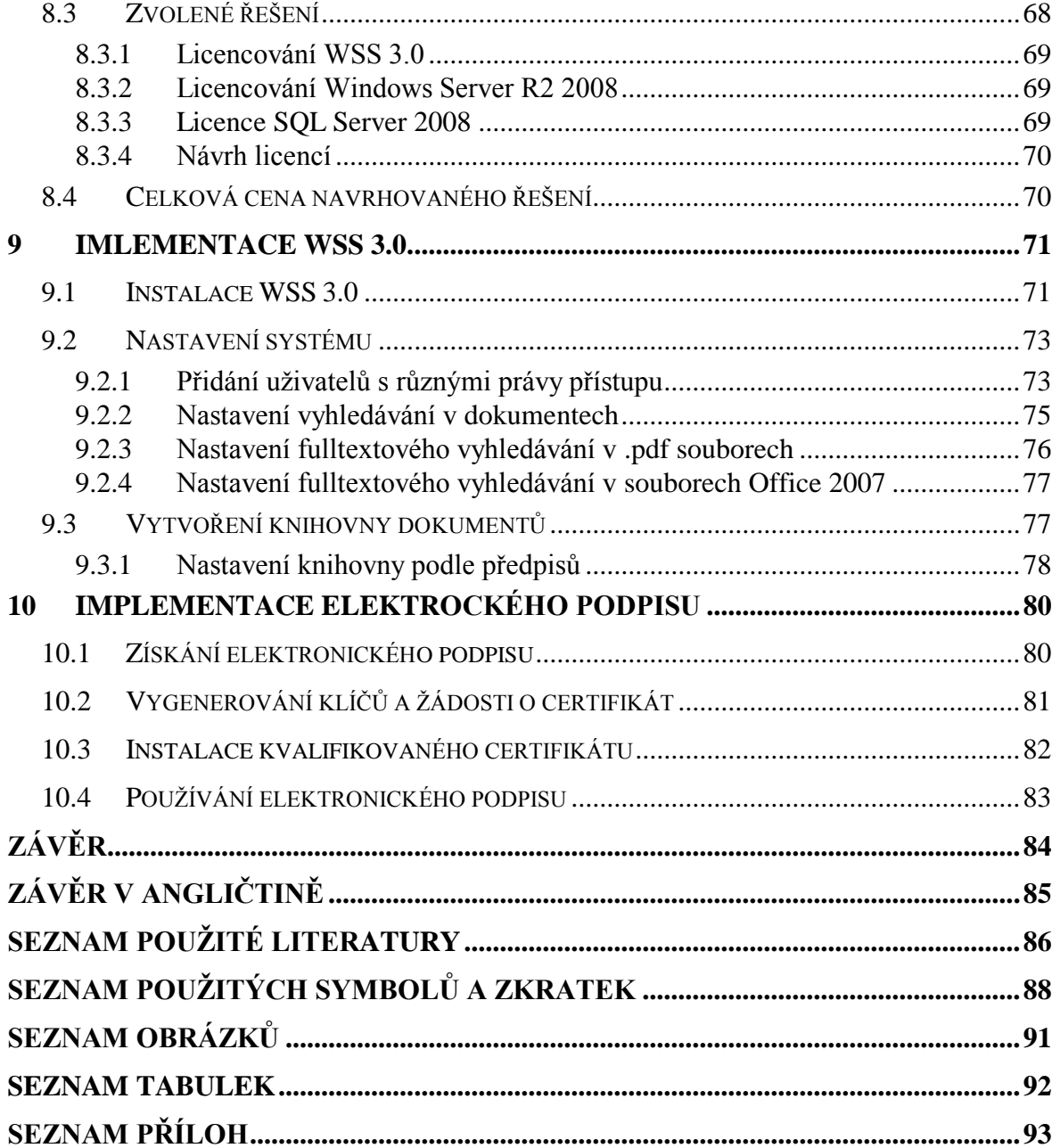

### <span id="page-9-0"></span>**ÚVOD**

Každý den vzniká v kancelářích podniků velké množství nových dokumentů. Jedná se jak o papírové dokumenty, tak o dokumenty v elektronické podobě. Firmy se tak dennodenně potýkají s hromadami papíru a obrovskými objemy informací. Objem dokumentů velmi rychle narůstá a to znamená, že uspořádání, zpracování a vyhledávání v nich se stává stále obtíţnější a časově náročnější. Firmy tedy začínají hledat řešení, jak se vyrovnat s množstvím papírových dokumentů a přitom nemuseli vyčleňovat stále větší prostor pro jejich skladování

Řešením takovéto situace je převést dokumenty do elektronické podoby tzn., použít digitalizaci dokumentů a systému pro jejich správu. Význam digitalizace a následné zavedení systému pro správu dokumentů archivovaných v šanonech a policích je nesporný. Digitalizace dokumentů nabízí kromě zvýšení jejich bezpečnosti a snížení rizika ztráty či zcizení originálů dokumentů, také podstatné zrychlení přístupu k dokumentům v digitální formě, rychlé prohledávání digitálního archivu, snadnou distribuci a prezentaci vyhledaných dokumentů a snížení prostorových nároků. Dalším významným důvodem zavedení digitalizace a správy dokumentů je pak vytvoření lepších podmínek pro řídící a rozhodovací činnost vedoucích pracovníků a zlepšení kvality přístupu k informacím zaměstnancům nebo zákazníkům.

Výše uvedené problémy se objevily i na PZP Lobodice společnosti RWE Gas Storage, kde vykonávám praxi v rámci stipendijního programu. Bylo tedy nutné najít řešení, jak převést listinné dokumenty do elektronické podoby a efektivně tyto ale i nově vznikající digitální dokumenty spravovat. Tento úkol jsem si vybral jako svoji diplomovou práci.

Cílem této práce je navrhnout vhodné technické a programové řešení digitalizace a ucelené správy elektronických dokumentů na PZP Lobodice tak, aby se zefektivnila práce s dokumenty a jejich archivace.

V teoretické části práce popisuji vývoj a současné možnosti ECM systémů a jejich členění na jednotlivé komponenty. Dále se konkrétně zabývám komponentami pro digitalizaci, správu dokumentů a workflow, jejich hlavními principy a funkcemi.

V praktické části je krátce představená činnost firmy RWE a PZP Lobodice. Dále je provedena analýza současného stavu digitalizace a správy dokumentů v organizaci a následné vyvození požadavků na dané řešení. Další část se zabývá návrhem vhodných technických a programových prostředků pro pořizování správu a archivaci dokumentů. Poslední část tvoří implementace zvoleného systému pro správu dokumentů a jeho základní nastavení. Součástí praktické části je také implementace elektronického podpisu v dokumentech. V závěru jsem vyhodnotil úspěšnost implementace.

# <span id="page-11-0"></span>I. TEORETICKÁ ČÁST

## <span id="page-12-0"></span>**1 PODNIKOVÁ SPRÁVA OBSAHU (ECM)**

#### <span id="page-12-1"></span>**1.1 Základní pojmy**

Na úvod je vhodné si definovat některé základní pojmy z oblasti podnikové správy obsahu.

#### <span id="page-12-2"></span>**1.1.1 Dokument**

Základním pojmem, který se vyskytuje v rámci digitalizace a správy obsahu je právě pojem dokument. Definici dokumentu můžeme najít jednak v normativních materiálech, výkladových slovnících ale i v právním řádu. Jedna z obecných definic vykládá tento pojem jako artefakt zachycující informace reprezentované tak, aby je bylo možné předat dále. Z pohledu právní úpravy zákon vymezuje dokument jako každý písemný, obrazový, zvukový, elektronický nebo jiný záznam, ať již v podobě analogové či digitální, který vznikl z činnosti původce. Většina lidí si však pod tímto pojmem představí pouze svazek papírů nebo text napsaný v některém z textových editorů. V oblasti zvukových a obrazových dat se pojem dokument také užívá velmi málo. Vzhledem k těmto asociacím se mnohem častěji používá termín obsah, který je přesněji objasněn v kapitole

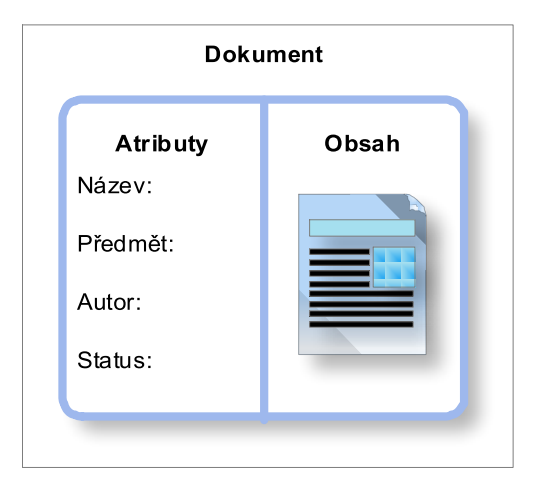

Obr. 1 Znázornění pojmu dokument

Z počítačového hlediska je důležité rozlišovat, zda je dokument v listinné či elektronické podobě. Od toho se potom odvíjí možnosti zpracování a také forma uložení. V případě listinného dokumentu, se jedná o papírovou formu uspořádaných v šanonu. Při použití technologie skenování papírový dokument převést do elektronické podoby. Vzniká tak elektronický obraz dokumentu, který se ukládá do DMS systému. Tento obraz je zároveň opatřen indexem pro pozdější vyhledávání dokumentů. Elektronický dokument může být vytvořen přímo a pouze v elektronické podobě např. jako soubor s textem, grafy či obrázky.

U dokumentů dále rozlišujeme jejich strukturu. Význam dat při zpracování počítačem je dán strukturou, která je popsána a do níž jsou data ukládána. Tyto data označujeme jako strukturovaná a na jejich počítačové zpracování můžeme použít širokou škálu aplikací. Jako příklad strukturovaného dokumentu lze uvést tabulky a databáze nebo formulář daňového přiznání. Tento typ tvoří 20% z celkového počtu dokumentů. Dalším ještě početnějším typem informací (80% z celkového počtu) jsou tzv. nestrukturované dokumenty. Obsah tohoto dokumentu není možno dále strukturovat a je uchováván ve formě celku. Mezi tento typ dokumentů patří především volné texty, obrázky a grafy.

V praxi se můžeme setkat i s dokumenty polostrukturovanými. Jak už název napovídá, jedná se o kombinaci strukturovaných a nestrukturovaných dat. Typickým příkladem polostrukturovaného dokumentu je zpráva elektronické pošty. Aby bylo možno s těmito dokumenty efektivně pracovat, je zapotřebí dát jim jasný řád, který je zajištěn pomocí nástrojů pro správu dokumentů DMS/ECM.

#### <span id="page-13-0"></span>**1.1.2 Obsah dokumentu**

Obsah je český ekvivalent k anglickému slovíčku content. Tento termín se často používá, ale mnohdy není zřejmé co všechno, je možné tímto výrazem označit. Abychom mohli definovat určitý druh informací a vědomostí, potřebujeme poměrně velké množství dat, která jsou spolu vzájemně propojené, a můžeme v nich nalézt souvislosti. Tato data lze potom označit za obsah. Tento pojem je možné vyložit jako data s přesně definovanými charakteristikami (atributy nebo metadata) pro vyhledávání. Obecně můžeme v podstatě obsah ztotožnit s něčím, co u nás nazýváme dokument. Dokument úzce souvisí s jeho obsahem a lze říci, že dokument tvoří jeho vlastní obsah a příslušné atributy pro vyhledávání.

#### <span id="page-14-0"></span>**1.1.3** Životní cyklus dokumentu

Životní cyklus dokumentů se může v rámci jednotlivých podniků lišit. Obecně však existuje několik fází, které jsou pro životní cyklus dokumentů typické. Tyto fáze jsou popsané v následujícím textu.

#### <span id="page-14-1"></span>*1.1.3.1 Vytvoření dokumentu a jeho analýza*

Ţivotního cyklus informace začíná vytvořením příslušné informace a jejím zachycením. Daná informace může vzniknout uložením dokumentu, vytvořeného pomocí kancelářského balíku (článek, zpráva), uložením na souborový server nebo digitalizací papírového dokumentu a uložení skenu ve vhodném formátu. Nový dokument je poté většinou podroben automatickou analýzou. To znamená, že se provede identifikace klíčových slov, rozpoznání atributů dokumentu, nebo rozdělení dokumentů na více částí.

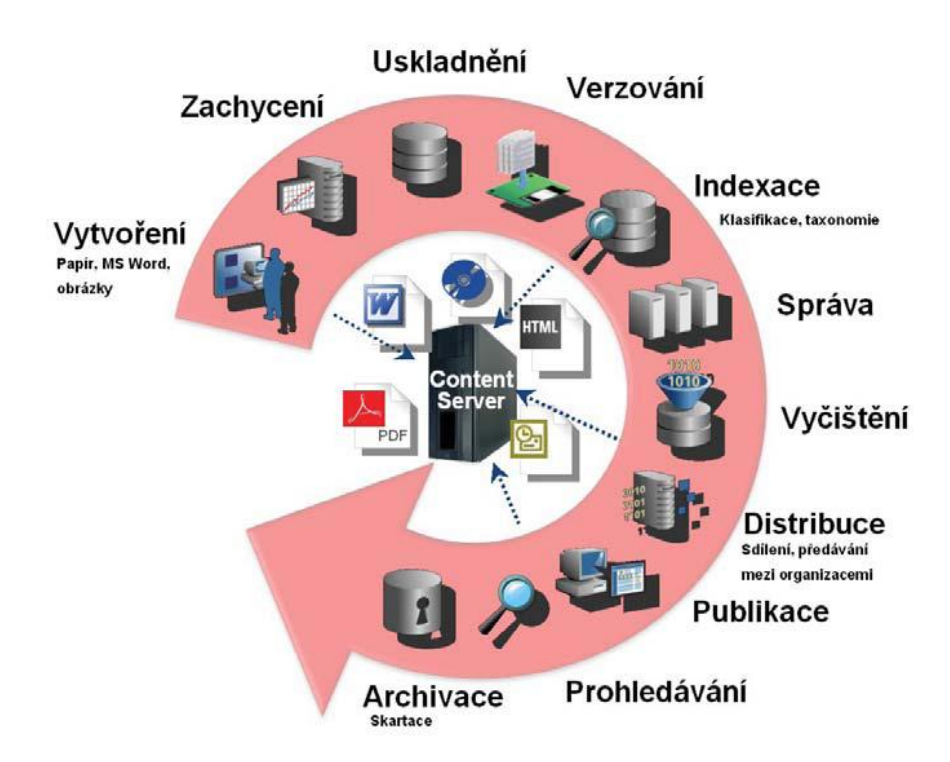

Obr. 2 Grafické znázornění životní cyklu dokumentu<sup>[9]</sup>

#### <span id="page-14-2"></span>*1.1.3.2 Práce s dokumentem*

Tyto funkce charakterizují životní cyklus dokumentu z hlediska koncového uživatele. Fáze se vyznačuje tím, že je možné dokument sdílet v rámci týmu, nebo jej předávat každému uživateli zvlášť v rámci schvalovacího řetězce. Uživateli by mělo být umožněno snadné vyhledávání dokumentů jak na základě metadat, tak pomocí fulltextového prohledávání.

#### <span id="page-15-0"></span>*1.1.3.3 Uložení dokumentu a řízení životního cyklu*

Automatizaci životního cyklu dokumentu na straně infrastruktury ovlivňují tyto hlavní prvky a funkcionality:

- U rozsáhlejších dokumentových systémů je důležitá existence správy úložišť. V praxi se běžně setkáme s případem, kdy je dokument zpočátku uložen na diskovém poli a po určité době je přesunut na magnetické úložiště, které je levnější a má větší kapacitu. Je důležité, aby byly tyto přesuny pro uživatele transparentní.
- Dále je nutná podpora automatického řízení změn. V rámci životního cyklu by měly být dispozici funkce jako správa verzí a metadat, automatické indexování atd.
- V této fázi je neméně důležitá i přímá podpora životního cyklu dokumentů. Ta je realizovaná většinou pomocí workflow systému. V případě některých zákonných norem, vyvstávají požadavky na neměnnost, archivaci nebo skartaci dokumentů.

#### <span id="page-15-1"></span>*1.1.3.4 Publikace dokumentu*

Poslední skupinou ECM systému jsou funkce sloužící k publikaci a prezentaci dokumentů v rámci uživatelských zařízení. Můžeme zde zařadit funkce pro automatický převod dokumentů do formátu HTML nebo transformaci dokumentu pro snadné zobrazení na mobilním zařízení.

#### <span id="page-15-2"></span>**1.2 Vývoj ECM řešení**

Oblast ECM systémů a jejich využití prochází neustálým vývojem. V dnešní době se lze běžně setkat se situací, kdy v rámci jedné organizace existují často i značně různorodé aplikace pro správu obsahu a informací. Tyto aplikace byly implementovány pro jednotlivá oddělení bez určité koordinace v rámci podniku. Jinde se zase implementoval jeden systém pro správu webového obsahu, další pro archivaci digitalizovaných dokumentů atd. Tomuto trendu se ve větší míře přizpůsobil i vývoj u jednotlivých dodavatelů ECM řešení. Většinou se tedy dodavatel specializoval pouze na jednu oblast problematiky ECM jako např. na správu dokumentů nebo pouze na digitální archivaci apod. V těchto oblastech často dosáhli i významných tržních úspěchů. Zákazníci však vyžadovali stále univerzálnější (multifunkční) řešení. To vedlo jednotlivé dodavatele k rozšíření svých softwarových produktů a k uvedení integrovaných ECM řešení. Tím vytvořili základ pro

dnešní ECM systémy. Znamenalo to, že původně specializovaná ECM řešení bylo nutno propojit s jinými specializovanými ECM aplikacemi tak, aby vznikl ucelený balík aplikací s požadovanou funkcionalitou. Tímto řešením vznikly první ECM aplikace, které poskytovaly univerzální funkcionalitu a splňovaly potřeby organizací na správu informací a obsahu.

V dnešní době jsou ECM robustní systémy, které se vyvinuly z mnoha samostatných aplikací. Celý systém je tedy rozdělen na jednotlivé komponenty, které mají určitou funkcionalitou a pokrývají jistou část životního cyklu podnikového obsahu.

V následujících kapitolách jsou popsány nejdůležitější komponenty v rámci digitalizace a správy dokumentů. Popis je zaměřen na princip, na kterém komponenta pracuje a také na jednotlivé funkce komponenty[.\[8\]](#page-85-2)

## <span id="page-17-0"></span>**2 SYSTÉM PRO SPRÁVU DOKUMENTŮ**

V každé organizaci se nachází spousta informací ve formě listinných dokumentů nebo uložených v elektronické podobě. Tyto dokumenty mají různou podobu a různý datový formát. Z velké části, se přitom jedná o nestrukturované dokumenty. Patří sem např. smlouvy, zápisy z porad, prezentace ale i technické výkresy, plány či různé formáty obrázků. S přibývajícím množstvím dokumentů se však zvyšují nároky na jejich uspořádání tak, aby byl jednotlivý dokument přístupný, snadno nalezitelný a zamezilo se jeho ztrátě nebo zneužití. V případě malého množství dokumentů lze uvažovat o zavedení systému založeného na sdílení adresářů uložených na souborových serverech. V praxi to znamená, že jednotliví uživatelé mají definována přístupová práva ke všem adresářům. Dále jsou určena pravidla pro pojmenování souborů, jejich aktualizaci nebo formát pro uložení. Tento systém spravování dokumentů je založen na přísném dodržování pravidel uživateli, v čemž je jeho hlavní nevýhoda. Jedná se tedy o řešení krátkodobé pro malé množství dokumentů. Větší organizace však potřebují plnohodnotný systém pro své dokumenty, tak aby s nimi mohli efektivně pracovat. K tomuto účelu slouží právě DMS systémy[.\[8\]](#page-85-2)

#### <span id="page-17-1"></span>**2.1 Účel komponenty**

Definice DMS systému: *"Systém pro správu dokumentů poskytuje integrované úložiště dokumentů a s respektováním víceuživatelského prostředí sleduje a řídí manipulaci s nimi."*[\[1\]](#page-85-3)

Systém pro správu dokumentů (DMS) je hlavní součástí systému ECM, která slouží k centrálnímu ukládání všech typů dokumentů. Úložiště zároveň slouží i pro data ostatních komponent ECM nebo podnikovým aplikacím typu ERP, CRM apod. Systém tak umožňuje uživatelům systému rychle, bezpečně a v podstatě odkudkoliv přistupovat ke všem těmto dokumentům.

Z hlediska jednotlivých fází životního cyklu obsahu pokrývá systém fázi zpracování. Systémy jsou specifické tím, že neobsahují funkce pro práci s obsahem souboru a tudíž pracují se souborem jako celkem. Prostřednictvím systému se tedy dokumenty nevytvářejí ani neupravují. Úkony související s dokumenty, jako používaní nebo ukládání, jsou pomocí nich pouze sledovány a řízeny. DMS jsou tak nezávislé na formátu souborů, protože samotné soubory vznikají mimo tento systém. Typickým příkladem jsou soubory, které byly vytvořeny:

- v kancelářských aplikacích. Jedná se zejména o textové dokumenty, excelovské soubory, prezentace nebo diagramy apod.,
- naskenováním (digitalizací) původního papírového dokumentu,
- stažením souboru v emailu nebo kdekoliv z internetu[.\[1\]](#page-85-3)

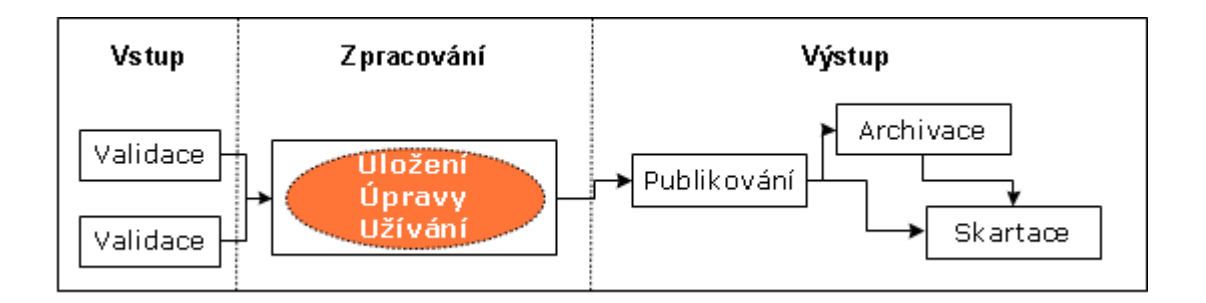

Obr. 3 Pokrytí fází životního cyklu podnikového obsahu komponentou pro správu dokumentů

## <span id="page-18-0"></span>**2.2 Základní principy**

Vývoj DMS systémů se řídí podle následujících principů:

- K ukládání jednotlivých elektronických dokumentů se využívá formulář. Formulář se přidruží k danému souboru a je se souborem asociován po celou dobu jeho existence. Obsahuje doplňující informace, které jsou však důležité z hlediska přístupu uživatelů k souboru a evidence činnosti, které vykonávají se souborem uživatelé. Do systému se tedy ukládá vlastní soubor spolu s metadaty. Ty jsou důležité např. pro pozdější vyhledávání souborů.
- DMS slouží jako centrální úložiště dat pro všechny aplikace, které organizace používá ve firmě.
- Soubor je pro uživatele dostupný v různých adresářích na více místech v systém, v centrálním úložišti se však vyskytuje pouze jednou,

• DMS je možné integrovat přímo do programů, ve kterých uživatelé dokumenty vytvářejí. Např. po napsání dokumentu v textovém editoru, lze soubor přímo odeslat do DMS systému.

Na tyto principy je třeba myslet při zavádění systému i při změně procesů v organizaci, protože jsou implementací systému ovlivněny.

#### <span id="page-19-0"></span>**2.3 Základní funkce**

Každý systém nabízí uživatelům širokou škálu funkcí, které mohou využít. Obecně lze tyto funkce rozdělit do několika skupin tzn. bezpečnostní, identifikační, uživatelské, souborové, integrační a vyhledávací. Popisem skupin se zabývá následující text.

#### <span id="page-19-1"></span>**2.3.1 Bezpečnostní funkce**

Každá organizace si své interní dokumenty a informace v nich obsažené pečlivě hlídá, tak aby nedošlo k jejich úniku, ztrátě či zničení. To samé se požaduje i od DMS systému. K zabezpečení dokumentů se pro takové účely používá několik postupů. Jedním z nich je centrální správa souborů. Znamená to, že každý soubor je uchováván na zabezpečeném centrálním úložišti (repository). Manipulace s takto uloženými soubory je pak možná pouze přes DMS systém.

Dalším stupněm ochrany dat je systém přístupových práv. Každý uživatel má přidělena určitá práva k DMS jako celku, čímž se zamezí vstupu nepovolaným osobám. Pro přístup k jednotlivým složkám a souborům se potom nejčastěji využívají několika úrovňová přístupová práva. Pro uživatele to znamená, různá omezení v rámci práce s dokumenty ale i soubory obecně. U dokumentů může uživatel např. pouze číst, upravovat pouze dokumenty, který vytvořil sám nebo naopak jenom ty, které vytvořili ostatní uživatelé. Při práci se soubory potom právo upravovat pouze soubor či naopak pouze jeho metadata nebo právo soubor přesouvat nebo mazat atp., Uživatelé s vyšším oprávněním mohou většinou také u jednotlivých souborů dynamicky měnit přístupová práva ostatních uživatelů. Na základě všech těchto pravidel je proto nutné pečlivě zvážit nastavení rolí u jednotlivých uživatelských jmen a přistupovat ke správě uživatelů zodpovědně. V opačném případě hrozí organizaci poškození nebo odcizení interních informací.<sup>[8]</sup>

#### <span id="page-20-0"></span>**2.3.2 Integrační funkce**

Další důležitou funkcí systému je integrační funkce. Důležitým prvkem při implementaci systému je propojení firemních aplikací se systémovým prostředím EMC. Systém pro správu dokumentů by tedy měl umožňovat plynulé napojení na nejrůznější firemní aplikace. V konečném důsledku to znamená, že může organizace zmapovat a případně upravit celý firemní proces a ne jen jednotlivé části závislé na specifickém softwaru. Mezi základní integrační funkci můžeme zařadit integraci systému do ECM jako celku. Protože je modul pro správu dokumentů jádrem celého ECM řešení, je nutné zajistit integraci s ostatními komponentami v systému. DMS systém by měl dále splňovat tyto integrační funkce:

- Integrace systému s kancelářskými aplikacemi. Při ukládání souborů se DMS aktivuje a soubor je do systému automaticky začleněn.
- Soubory z DMS, které chce uživatel prohlížet, se otevřou v aplikaci, pomocí které byly vytvořeny.
- Správa uživatelů v DMS je propojena s administrací uživatelů v rámci firemní sítě.
- Integrace s firemním systémem elektronické pošty. Adresář účtů elektronické pošty využívá notifikační modul systému.
- Integrace s podnikovými aplikacemi. Soubory v DMS jsou přístupné pomocí funkcí ostatních podnikových aplikací (např. ERP, CRM),
- Integrace metadat (zejména identifikační údaje dokumentu) mezi DMS a ostatními podnikovými aplikacemi. [\[1\]](#page-85-3)

#### <span id="page-20-1"></span>**2.3.3 Souborové funkce**

Další sadou funkcí jsou funkce souborové. Ty poskytují funkcionalitu potřebnou pro práci s jednotlivými soubory, jejich třídění či prohlížení. Pro uspořádání souborů v systému se požívají statické resp. dynamické složky. Statické složky jsou pevně dány administrátorem systém. Dynamické složky si naopak tvoří uživatelé volně podle potřeby. Daný soubor je možné vidět v několika složkách zároveň, fyzicky se však vyskytuje jen na jednom místě v systému. Zvláště při vytváření a následné modifikaci dokumentu využijeme další funkce jako sledování historie a verzí souboru. Z historie souboru lze vyčíst uživatele, kteří se souborem pracovali. V rámci sledování verzí systém eviduje jednotlivé varianty souboru a umožňuje se vrátit k jakékoliv předchozí verzi. Pomocí funkce notifikace změn je možné posílat upozornění na změnu obsahu nebo metadat prostřednictvím e-mailové zprávy. Pomocí emailu je systém schopen odesílat také propojení k souboru uloženém do DMS ostatním uživatelům, což nahrazuje klasické rozesílání souborů.

Při zpracování dokumentu dochází k jeho automatickému "uzamčení" v době, kdy s ním uživatel pracuje. Další uživatelé tak mohou v danou chvíli dokument pouze číst. V případě tzv. vzdálené (offline) editaci, může uživatel ostatním uživatelům dokument "uzamknout" a po dokončení úprav zase zpřístupnit.

Další užitečnou funkcí je integrovaný prohlížeč souborů. Ten umožňuje zobrazit obsah souborů, aniž by byla na počítači k dispozici aplikace, ve které byl soubor vytvořen. Uživatelé často potřebují soubor jen přečíst a s použitím této funkce k tomu není třeba mít licenci k softwaru, ve kterém byl soubor vytvořen[.\[1\]](#page-85-3)

#### <span id="page-21-0"></span>**2.3.4 Uţivatelské funkce**

Důležitou úlohu hraje i uživatelská přívětivost systému ale i ostatní funkce pro efektivní práci uživatelů se systémem. Mezi první skupinu patří například nástroje pro personalizaci prostředí, se kterou se můžeme u podobných programů setkat. Každý uživatel má možnost si uživatelské prostředí nastavit podle svého uvážení. Jedná se především o uspořádání panelů v okně programu, ale i možnost volit si oblíbené složky nebo zobrazení seznamu nejčastěji otevíraných dokumentů apod.

Vhodnou uživatelskou funkcí je také přístup do systému za pomocí různých typů klientů. Díky otevřenému konceptu klientů pro přístup do DMS si uživatel sám může vybrat vyhovující variantu. Do systému lze přistupovat vzdáleně - pomocí webového prohlížeče, přes pevného klienta pro MS Windows, popřípadě pomocí Java klienta, který je spustitelný na každém systému, který podporuje Java Runtime Environment. Klient je multiplatformní a uživatel tedy není limitován pro použití jen na stanicích s Microsoft Windows. Tuto funkci lze také úspěšně integrovat do webových portálů a zpřístupnit tak veškeré ECM funkce například při použití s Microsoft Sharepoint serverem.

Další možností je práce uživatelů offline, replikaci databáze souborů. Tuto možnost využijí zejména uživatelé bez internetového připojení na přechodnou práci se soubory. Součástí některých systémů bývají i jednoduché schvalovací procesy. Uživatel, který proces spustil, má možnost určit účastníky tohoto procesu. Ti jsou poté informováni e-mailem, který obsahuje propojení na schvalovaný dokument.

Uživatelské funkce zastávají důležitou úlohu v DMS systému. Pomocí nich mohou uživatelé pracovat rychle a efektivně, čímž se zvýší také produktivita v rámci podniku.

#### <span id="page-22-0"></span>**2.3.5 Identifikační funkce**

Pokud uživatel ukládá např. textový dokument, přiřadí mu název a další potřebné údaje. Zadáním správných údajů, má uživatel jistotu, že soubor při budoucím hledání najde v relativně krátkém čase. To samé platí také u DMS systémů. Při začleňování dokumentů do systému je nutné, aby uživatel vyplnil alespoň základní popisné údaje o souboru. Tyto informace o dokumentu nazýváme metadata.

Metadata jsou strukturovaná (nebo polostrukturovaná) data, která se využívají k podrobnějšímu popisu dokumentu. Slouží k vyhledávání a zpracování dokumentů. Vzhledem k tomu, že metadata představují z větší části data strukturovaná, mohou být pouţity pro další analytické zpracování.

Metadata popisují obsah dokumentu, jeho kontext a strukturu. Jako příklad lze uvést imaging metadata. Ty zahrnují informace z formuláře, časové informace o digitalizaci, údaje o formátu souboru nebo komu byl dokument předán apod. Častým problémem jsou metadata, která musí přidat sám autor a jejich vložení není systémem vyžadováno. V tomto případě se nelze spoléhat na disciplínu uživatelů. Proto jsou ve většině případů hlavní identifikační metadata vyplňována automaticky systémem. Další využívanou možností je kontrola vyplněných informací systémem ihned po jejich zadání.

Z hlediska rozdělení metadat se můžeme setkat s těmito klasifikacemi:

#### **a) dle charakteru**

- popisná metadata se vyuţívají k identifikaci a nalezení určité části obsahu dokumentu tzn., že je pomocí nich vystižena podstata obsahu dokumentu.
- strukturální metadata zahrnují v sobě formální charakteristiku obsahu. Jedná se např. o počet stran, datum uložení, verzi dokumentu nebo vazbu na jiné dokumenty v systému.

 administrativní metadata - usnadňují administrátorovi systému řídit obsah jako např. jednotlivá přístupová práva či jméno posledního uživatele, který soubor editoval apod.

#### **b) dle způsobu vyplnění**

- vyplňovaná automaticky např. název souboru, typ souboru, velikost, datum vložení, stav dokumentu, uživatel, který soubor uložil, uživatel, který ho naposledy upravoval, verze.
- vyplňovaná uživatelem může se jednat jak o základní metadata, která jsou společná pro všechny dokumenty, tak o metadata definovatelná uživatelem (např. kategorie)

#### **c) dle významu**

- metadata obsahu udávají druh obsahu a typ formátu
- metadata archivace obsahují klasifikační údaje, data o údržbě a zachování dokumentu
- metadata užití představují data o manipulaci, čtení, přístupu k dokumentu apod.

Je tedy zřejmé, že metadata jsou důležitou součástí dokumentů. Mohou být uložena spolu s dokumentem nebo odděleně. Výhodou první varianty je, že s dokumentem, který je kopírován nebo přesouván, jsou kopírována (resp. přesouvána) i metadata. Nevýhodou tohoto řešení je potřeba změny dokumentu v rámci změny struktury metadat. Výhodou odděleného uložení metadat je jejich elektronický katalog. Ten je většinou ve formě databáze, která umožňuje efektivní údržbu a vyhledávání. Mezi nevýhody řešení patří možnost ztráty vazeb mezi metadaty a dokumenty.

Zápis a struktura metadat se řídí podle určitých mezinárodních standartů. Jedním z nejznámějších metadatových standardů je Dublin Core zaštiťovaný organizací Dublin Core Metadata Initiative poskytující doporučení zaměřená na standardizaci struktury a slovníku metadat, který je užíván v aplikacích. Další normy ISO 15836:2003 a ANSI/NISO Z39.85 -2007 představují integraci těchto doporučení do formálních standardů. Účelem normy IS015489 a MoReq je zajištění důvěryhodného uchování dokumentů v digitální podobě s normalizovanými metadaty[.\[7\]](#page-85-4)

#### <span id="page-24-0"></span>**2.3.6 Vyhledávácí funkce**

Výše popsané identifikační funkce úzce souvisí s vyhledáváním dokumentů. Bez této funkce by si uživatel musel pamatovat přesné umístění souboru nebo by musel procházet celou strukturou složek DMS. Takový přístup je neefektivní a časově náročný, navíc s nejistým výsledkem. V tomto případě tedy využijeme vyhledávácí funkce systému.

Vyhledávání se můžeme rozdělit na dvě základní skupiny. První variantou je vyhledávání na základě metadat, která jsou nejčastěji uložena v relační databázi. Relační databáze je založená na relačním modelu a představuje způsob organizace dat databázi. Základ relačních databází tedy tvoří [databázové tabulky.](http://cs.wikipedia.org/wiki/Tabulka_%28datab%C3%A1ze%29) Sloupce tabulky nazýváme atributy nebo pole, řádky tabulky pak [záznamy.](http://cs.wikipedia.org/w/index.php?title=Z%C3%A1znam&action=edit&redlink=1) Atributy jsou reprezentovány konkrétním datovým typem - doménou. Jednotlivé řádky tabulky potom slouží k vlastnímu uložení dat. Konkrétní tabulka představuje podmnožinu kartézského součinu možných dat všech sloupců tzv. relací.

Druhou variantou je tzv. fulltextové vyhledávání v obsahu dokumentů. Pro tento typ vyhledávání je nutné použít sofistikovanější vyhledávací metody. Dost často proto bývá do DMS produktu integrováno fulltextové řešení od specializované firmy. Hlavním důvodem je skutečnost, že informace uložené v plném textu jsou nestrukturované a mají velký rozsah. Vyhledávání navíc komplikuje množství druhů formátu nestrukturovaných dat a několika úložišť. Tento problém řeší tzv. federalizované vyhledávací systémy (FSS), které při vyhledávání integrují celou řadu zdrojů a technologií. FSS přijme požadavek na hledanou informaci a zašle ho do všech dostupných úložišť a vyhledávacích systémů. Po provedení vyhledávání výsledky ze všech zdrojů konsoliduje do jednoho celku a seřadí.

Úspěšného vyhledávání je však podmíněno schopností integrovat zdroje dat tak, aby v nich probíhalo vyhledávání komplexně. Překážkou mohou být také nastavená přístupová práva. Některé zdroje tak mohou být nepřístupné. Proto je důležité, aby byl FSS na tyto chyby upozorněn. S touto vyhledávací funkcí se lze setkat např. ve Windows 7. Po zadání hledané fráze, jako výsledek tohoto dotazu, uživatel dostane např. emaily, konverzace z Messengeru, stejně pojmenované adresáře i samotné soubory. K dispozici jsou i přepínače typu hudba, obrázek, dokumenty apod. Pomocí nich je možnost hledání omezit pouze na určitý druh souborů.

Stejně jako tvorba dokumentů, je i zánik zpravidla řešen mimo funkcionalitu systému. Dokument může zaniknout jak smazáním, tak archivací na externí úložiště. DMS může být integrováno se systémy na digitalizaci dokumentů, se systémy pro worklfow včetně elektronického připomínkování a schvalování dokumentů, se systémy pro archivaci dokumentů a v neposlední řadě s různými podnikovými aplikacemi. [\[1\]\[8\]](#page-85-3)

#### <span id="page-25-0"></span>**2.4 Shrnutí**

Systém pro správu dokumentů je hlavní komponentou ECM. V aplikační architektuře však může vystupovat i jako komponenta ERP systému. Technologie, na kterých je tato komponenta založena, jsou klíčové pro celkovou architekturu ECM řešení. Pro úspěch implementace je potřebné integrovat tuto komponentu napříč aplikacemi organizace a minimalizovat kapacitu souborových úložišť, které jsou uživatelům k dispozici kromě oblasti sdíleného úložiště. Zavedením DMS se zefektivní a zrychlí práce s dokumenty. Projeví se také úsporou času a hardwarových prostředků.

#### <span id="page-26-0"></span>**3 DIGITALIZACE DOKUMENTŮ**

Pokud chceme dokument uložit do DMS systému, máme v podstatě dvě možnosti, jak toho docílit. První moţností je přímá tvorba dokumentu v elektronické podobě. Druhou možností je digitalizace listinného dokumentu tzn. převod "analogového" podoby dokumentu do podoby digitální.

Komponenta, která digitalizaci dokumentů umožňuje je také součástí ECM systému. Tuto komponentu můžeme definovat jako program, který zajišťuje převod listinných dokumentů do digitální podoby. Výstup čili elektronický dokument je uložen buď jako obraz (např. JPEG, TIFF), nebo jako editovatelný elektronický soubor.

## <span id="page-26-1"></span>**3.1 Účel komponenty**

Ve většině organizací se pracuje jak s papírovými tak i elektronickými dokumenty. Proto je třeba umět s oběma formáty dokumentů efektivně pracovat. V dnešní době je tendence stále více využívat elektronickou formu dokumentů. V případě listinných dokumentů se alespoň v informačním systému sleduje jejich zpracování. Na základě těchto skutečnosti se rozlišují jednotlivé stupně integrace listinných dokumentů do informačních systémů. Následuje tedy jejich stručný popis.

#### <span id="page-26-2"></span>**3.1.1 Ţádná integrace**

V tomto případě probíhá zpracování listinných dokumentů mimo informační systém. Dokumenty jsou přijímány a zpracovávány pouze v listinné formě. Jedná se o takové poloţky jako docházkové listy, potvrzení o pracovní neschopnosti, výpis z rejstříku trestů apod. Jednotlivé dokumenty se předávají manuálně, což výrazně zvyšuje časovou náročnost. Organizace musí také počítat s náklady na jejich kopírování, vyhledávání, archivování a zabezpečení, což je další nevýhoda tohoto řešení[.\[1\]](#page-85-3)

#### <span id="page-26-3"></span>**3.1.2 Integrace na úrovni evidence dokumentů**

U této možnosti se listinnému dokumentu přidělí jednoznačný identifikátor a vyplní se další základní údaje. Až poté je dokument zaevidován do informačního systému. Ačkoliv jsou dokumenty předávány stále manuálně, tak už je možné z informačního systému zjistit, v jaké fázi zpracování se dokument nachází, popř. kdo ho momentálně zpracovává. Náklady na evidenci dokumentů jsou srovnatelné s předchozí variantou. Další náklady zahrnují hardwarové a softwarové vybavení pracovišť, na kterých se dokumenty evidují. Výhodou v tomto případě je zefektivnění procesu vyhledávání a zjišťování stavu zpracování dokumentů[.\[1\]](#page-85-3)

#### <span id="page-27-0"></span>**3.1.3 Integrace na úrovni dat obsaţených v dokumentech**

V rámci této metody jsou už data ukládána přímo do systému. Tato forma se běžně požívá pro dokumenty evidované základními podnikovými aplikacemi např. účetnictví, sklad, logistika. Uživatelé vkládají do informačního systému důležitá data z dokumentu jako data z výdejky, faktury, objednávky apod. Vkládání probíhá ve speciální aplikaci systému, kde je k dispozici také vstupní formulář. Po vložení dat do formuláře se dále data zpracují s tím, že v případě potřeby je vyhledán listinný originál. Nevýhodou jsou opět časově náročné činnosti spojené s předáváním dokumentů v listinné formě[.\[1\]](#page-85-3)

#### <span id="page-27-1"></span>**3.1.4 Úplná integrace dokumentů**

Jedná se o nejvyšší stupeň integrace listinných dokumentů do informačního systému, protože jsou dokumenty skenovány. Tato forma integrace tak úzce souvisí s komponentou pro digitalizaci dokumentů. Naskenované dokumenty mohou být vkládány do systému různými způsoby. Jednak ve formě obrázku, nebo se vkládají data vytěžená pomocí operace rozpoznávání. Podle potřeby a typu dokumentu může být realizováno i úplné rozpoznávání dat. Výstupem jsou potom soubory ve zpracovatelném formátu - textovém, tabulkovém či výkresovém. Hlavní výhodou tohoto řešení je zpracování dokumentů výhradně v elektronické formě, což celkově zrychluje proces zpracování. Dokumenty jsou snadno přístupné uživatelům a jsou lépe zabezpečené před zneužitím či ztrátou.

Z hlediska pořizovacích nákladů, se jedná o variantu ze všech nejdražší. Jednak je nutné pořídit příslušný hardware a software. Další náklady jsou spojeny se změnami v navazujících podnikových aplikacích a podnikových procesech.

Úplná integrace dokumentů do informačního systému přispívá k řešení jednoho z hlavních byznys problémů - zefektivnění podnikových procesů. Prostřednictvím této komponenty se často řeší digitalizace archivů listinných dokumentů z důvodu rychlého vyhledávání a pohodlného zpřístupňování dokumentů a rovněž z důvodu snížení nákladů na skladové prostory. Tato varianta se používá také v knihovnách, kde je možné prohlížet vybrané zdigitalizované dokumenty jako např. historické dokumenty, knihy nebo časopisy[.\[1\]](#page-85-3)

#### <span id="page-28-0"></span>**3.2 Princip komponenty**

Celý proces digitalizace dokumentů lze rozdělit do tří základních fází:

- 1. Příprava dokumentů fáze přípravy dokumentů ke skenování
- 2. Zpracování tato fáze se skládá z těchto dílčích kroků:
	- o Skenování
	- o Rozpoznávání
	- o Indexace
	- o Verifikace a validace
	- o Uložení
- 3. Výstupní fáze elektronické dokumenty jsou uloženy na externí úložiště, papírové dokumenty se uspořádají do původního stavu (sesponkování, vrácení zpět složek) a vráceny do archivu či skartovány.

Na obr. 5 lze vidět, že fáze zpracování zahrnuje hlavní komponenty na digitalizaci dokumentů a podpůrné funkce. Důležité jsou však i fáze vstupní a výstupní, které, ač se to na první pohled nemusí zdát, jsou nedílnou součástí procesu digitalizace[.\[1\]](#page-85-3)

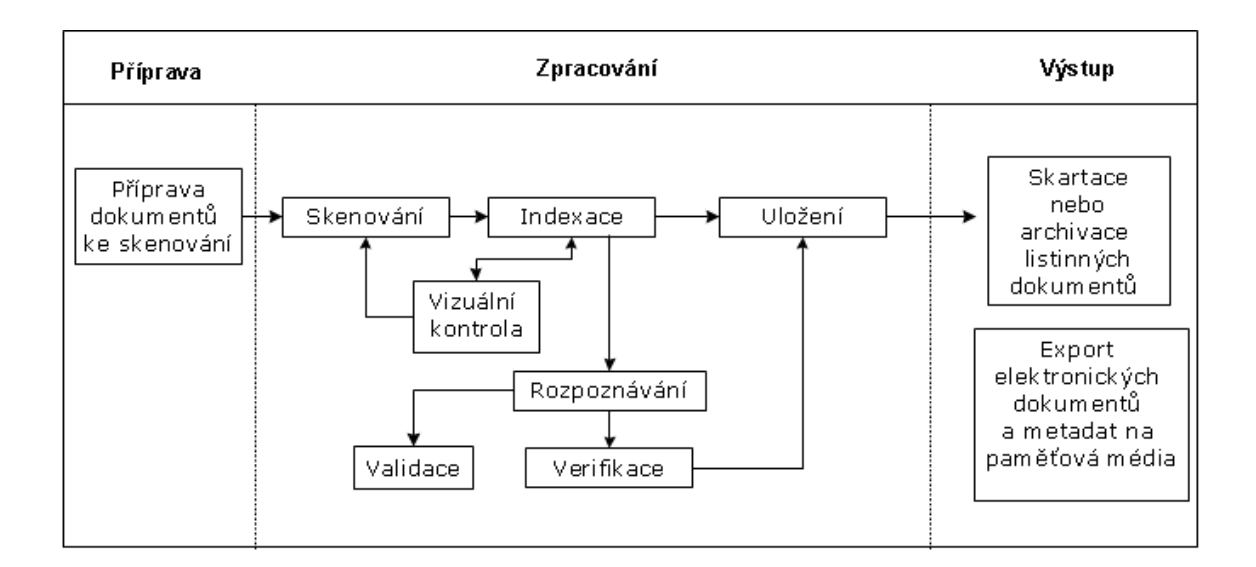

Obr. 4 Proces digitalizace dokumentů

#### <span id="page-29-0"></span>**3.2.1 Příprava dokumentů**

Přípravná fáze se vyznačuje poměrně velkou časovou náročností, protože se dokumenty ke skenování musí připravovat manuálně. Časová náročnost závisí také na typu dokumentu, který chceme skenovat. Je rozdíl, jestli se jedná o digitalizaci dokumentů z podatelny, digitalizaci vybraných dokumentů v rámci organizačních jednotek či o digitalizaci archivních dokumentů.

V případě digitalizace velkých objemů dokumentů se využívají vysokokapacitní skenery, které skenují celé dávky listů papíru bez zásahu uživatele. Před vložením dokumentů do podavače je však nutné odstranit kancelářské sponky nebo drát z kroužkové vazby. Při skenování vícestránkových dokumentů také musíme počítat s tzv. separátory (oddělovací či třídicí listy), které mohou být označeny čárovým kódem apod.

Pomocí vysokokapacitními skenerů nelze skenovat vícestránkové dokumenty, které jsou spojeny a nemohou být rozděleny např. dokumenty opatřeny pečetí. Ty je třeba skenovat ručně na plochém skeneru. Ten samý postup se používá u poškozených dokumentů nebo dokumentů s malou velikostí. Takové dokumenty se před skenováním podlepují a vkládají do různých průhledných fólií.

V rámci skenování knih se používají speciální skenery s automatickým listovačem, které automaticky oddělují jednotlivé stránky a postupně celou knihu naskenují. Není zde tedy potřeba obsluha operátora. Tento typ skenerů je však drahý a vlastní je pouze

specializovaná pracoviště. Skenování knih však není záležitostí běžné administrativní praxe.

Do přípravy dokumentů ke skenování lze zařadit i třídění. U dražších skenerů se třídění sice nevyžaduje, ale proces skenování se urychlí a zjednoduší se i následná indexace dokumentů. Dokumenty se třídí podle různých způsobů, které je možné kombinovat.

Třídit dokumenty můžeme podle:

- velikosti papíru oddělení různých formátů papíru tzn. velikosti A4 od A5 atd.
- podle barvy předlohy tzn. oddělení černobílých dokumentů od skenování barevných dokumentů.
- typu dokumentu jedná se o faktury od objednávek, doklady o pracovní neschopnosti apod.

#### <span id="page-30-0"></span>**3.2.2 Zpracování**

Jak už bylo uvedeno v úvodu kapitoly, fáze zpracování v sobě zahrnuje několik mezikroků. Činnosti prováděné v jednotlivých krocích se liší podle toho, za jakým účelem je digitalizace dokumentů prováděna. Rozdílné požadavky na výstupní data jsou jiné v organizaci, kde budou zdigitalizované dokumenty zpracovány dalšími aplikacemi informačního systému, a jiné v případě digitalizace archivních dokumentů. U těch postačí pořídit pouze obrazy dokumentů a vytvořit jednoduchou strukturu metadat.

#### **Skenování dokumentu**

Prvním krokem v procesu zpracování je skenování dokumentu. Skenování je činnost, při které se dokument vloží do skeneru, následně je naskenován a výstup (obraz) je uložen do některého z běžných formátů, např. TIFF, JPEG nebo PDF. Zejména u starších dokumentů, které mají zhoršenou kvalitu, se po digitalizaci obraz vylepšuje pomocí specializovaného softwaru. Často se stává, že naskenovaný obraz je kvalitnější než originální dokument.

Pro dosažení dobré kvality obrazů je nutné vybrat vhodný skener. Nabídka skenerů v dnešní době je široká. Výběr skeneru neovlivňuje pouze cena zařízení ale i řada dalších parametrů. Ty můžeme rozdělit do následujících skupin:

#### **Druh skeneru**

Pro vysokorychlostní skenování dokumentů se požívají tzv. dokumentové skenery. Dokumentový skener se od klasického skeneru příliš neliší. Je vybaven kamerou, která slouží jako čtecí zařízení a zároveň převádí obraz skenovaného dokumentu do digitální podoby. Konstrukce dokumentových skenerů zaručuje spolehlivé skenování velkého množství dokumentů, aniž by došlo k poruše skeneru. Pro méně objemné skenování se pak používají stolní skenery, které umožňují snímat i vázané dokumenty,

Dalším typem zařízení jsou bubnové skenery. Jedná se o profesionální skenery s vysokou kvalitou výstupu. V tomto případě je skenována předloha na bubnu, který se otáčí a posunuje. Snímacím elementem je zde snímač, který využívá technologii PMT - Photo Multiplier Tube. Bubnové skenery se používají především pro skenování filmů a diapozitivů a vyžadují tenkou předlohu upínatelnou na válec.

Speciálním typem jsou 3D skenery. Pomocí nich lze snímat třírozměrné předlohy, kterých se využívá např. ve strojírenství. Pro skenování knih bez jejich poškození se používají robotické knižní skenery. U tohoto typu robot otáčí stránky a kamera nebo senzor zachycuje obraz každé naskenované stránky. Celý proces probíhá bez porušení knihy. Robotické knižní skenery jsou používány pro projekty Gutenberg, Google Books a další.

V knihovnách se můžeme setkat také s ručním skenerem. Jde o malý skener, který načte text a převede jej do digitální podoby. S textem lze dále pracovat jako s klasickým dokumentem. Nevýhodou ručního skeneru je jeho náročnější použití a zastaralé a nekvalitní skenování.

Dalším typem skenerů jsou velkoplošné skenery. Tento typ se využívá na skenování větších typů formátu výkresů od A4 až do formátu AO.

#### **Rychlost skenování**

Rychlost skeneru (udává se v počtu stran za minutu) je závislá na více okolnostech, logicky ale je rychlost skenování nepřímo úměrná kvalitě skenování. Z hlediska rychlosti skenu je nutné rozlišovat, zda se jedná o skenování černobílé, ve stupních šedi nebo barevné. Rychlost podstatně ovlivňuje i různé vylepšování obrazu, programy na odstraňování nečistot a škrábanců. Rychlost se odvíjí také od použití jednostranného (simplexního), nebo oboustranného (duplexního) snímání dokumentů. Při použití duplexního snímání můžeme zkrátit dobu skenu až na polovinu oproti simplexní metodě. Při simplexním skenování černobílých dokumentů se rychlost pohybuje nejčastěji od cca 15 do 100 dokumentů za minutu, u dražších skenerů od cca 120 do 160 dokumentů za minutu,

#### **Mnoţství skenovaných dokumentů**

Dalším kritériem pro výběr skeneru je množství listů, které je možno za den naskenovat. S tímto parametrem je nutné při výběru počítat a je třeba respektovat informace o maximálním denním výkonu, který může být omezen. Nejlevnější dokumentové skenery jsou dělány na skenování několik set dokumentů denně**.** Střední kategorie skenerů umožňuje skenovat od čtyř do sedmi tisíc dokumentů denně. Nejdražší typy skenují až desetitisíce dokumentů denně.

#### **Rozměry skenovaných dokumentů**

Běžné dokumentové skenery nejčastěji pracují s velikostí dokumentu A4 nebo A3. V rámci minimální velikosti je udáván rozměr až do formátu A8, tj. velikost vizitky. Pro větší formáty tj. A2 a větší je nutné použít velkoformátový skener. Důležitými parametry jsou také tloušťka (0,05-0,3 mm) a gramáž (40 až 300 g/m2). U některých skenerů můžeme najít funkci pro automatickou detekci velikosti papíru (Automatic Cropping) nebo pro detekci tloušťky.

#### **Rozlišení skeneru**

Kvalitu nasnímaných obrazů určuje rozlišení skeneru. Rozlišení skeneru je tvořeno optickým rozlišením snímače a velikostí kroku posuvného mechanismu tzv. stepping speed. Skener s rozlišením 300 x 600 dpi má snímač s rozlišením 300 dpi a motorový mechanizmus schopný posunovat snímací část na 600 poloh na vzdálenosti jednoho palce. Často se setkáváme s pojmem interpolace, kdy jsou nové body vytvářeny na základě propočtu (zprůměrování) bodů okolních. Rozlišujeme přitom interpolaci softwarovou a hardwarovou. Pokud jsou body dopočítávány čipem ve skeneru, mluvíme o interpolaci hardwarové. V případě softwarového přepočtení obrázek přepočítá software v počítači, jenž je často součástí rozhraní TWAIN. S rozlišením je spojena také barevná hloubka skeneru, která ovlivňuje velikost výstupního souboru. Výstup může být černobílý, ve stupních šedi, nebo barevný.

Kvalitu naskenovaných obrazů lze dále vylepšit pomocí speciálního softwaru. Daný software také sníží časovou náročnost a minimalizuje potřebu manuální přípravy dokumentů. Jednou z nejlepších technologií, která se používá ke skenování a je dodávána jako součást mnoha skenerů je technologie VirtualReScan od firmy Kofax.

VRS automaticky "vyčistí" obraz dokumentu a zvýrazňuje text. Tím vzroste úspěšnost programů pro rozpoznávání tištěného nebo ručně psaného textu. Při skenování smíšených černobílých a barevných dokumentů software automaticky rozpozná, které z dokumentů mají být snímány černobíle a které by měly zůstat barevné. Tento software dokáže také rozpoznat a zachytit ojedinělá barevná políčka. Ukázka vylepšení obrazu je uvedena na následujícím obrázku[.\[5\]](#page-85-5)

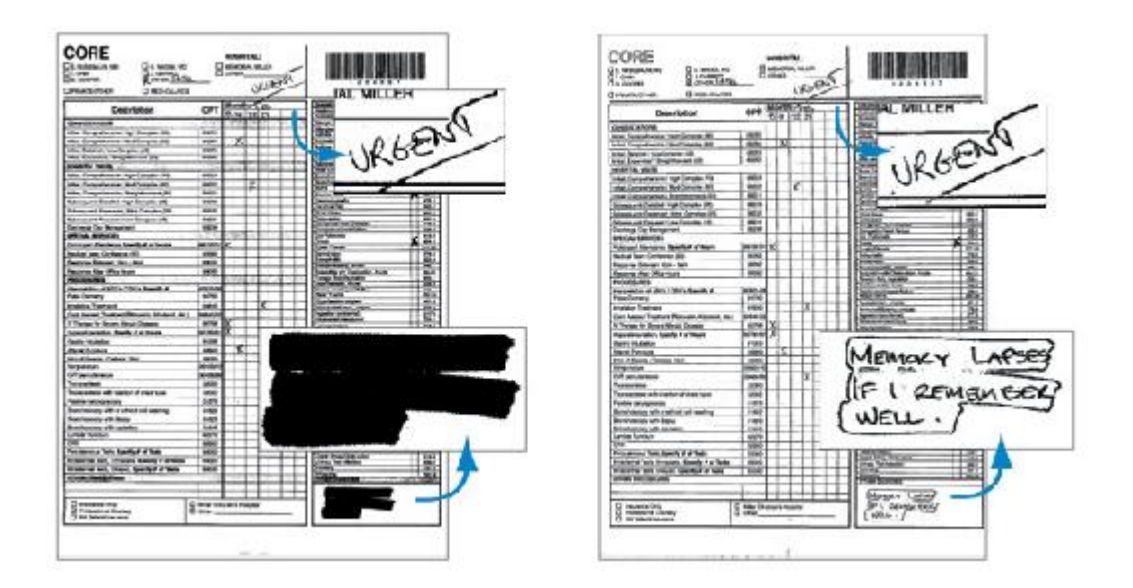

Obr. 5 Srovnání obrazů při konvenčním skenování bez VRS (vlevo) a skenováním s VRS (vpravo) [\[6\]](#page-85-6)

#### <span id="page-33-0"></span>**3.2.3 Rozpoznávání obsahu dokumentu**

Kvalita naskenovaného obrazu rozhodující pro kroky, které následují po procesu digitalizace. Obecně platí, že čím lepší je naskenovaný obraz, tím lépe probíhá automatizované rozpoznávání znaků a vyskytuje se méně chyb.

Výstupem skenování je digitalizovaný obraz dokumentu. V případě naskenovaného textu, je výstupem obrázek tohoto textu čili bitmapa. Obrázek není možné zpracovat textovým editorem ani v něm vyhledávat. K převodu naskenovaných obrazů dokumentů do následně

zpracovatelných výstupů se používají různé technologie. Tyto technologie lze použít nejen na naskenovaný text, ale na jakýkoli jiný elektronický obraz textu např. text vyfocený digitálním fotoaparátem. Nejznámější technologií rozpoznávání textu je OCR (Optical Character Recognition). Původcem označení "Optical Character Recognition" je společnost IBM, která technologie rozpoznávání od počátku rozvíjela. OCR se používá pro rozpoznání tištěného nebo strojem psaného písma. Písmo pro čtení je standardizováno normami ANSI. První systém na rozpoznávání znaků byl patentován v Německu již v roce 1929. Byl založen na opticko-mechanickém principu, protože počítače ještě neexistovaly. Začátkem sedmdesátých let byly vydány normy pro znakové sady: OCR-A a OCR-B (viz obr. 6 a obr. 7), kterými se zavedl standard pro opticky čitelné písmo. Znakové sady obsahují malá a velká písmena, číslice nebo speciální symboly.

## **ABCDEFGHIJKLMNOPQRSTUVWXYZ** abcdefghijklmnopqrstuvwxyz 1234567890

Obr. 6 Ukázka písma ze znakové sady OCR-A

## ABCDEFGHIJKLMNOPQRSTUVWXYZ abcdefghijklmnopqrstuvwxyz 1234567890

Obr. 7 Ukázka písma ze znakové sady OCR-B

Typické OCR systémy se skládají z několika komponent. Jedná se o komponentu optického skenování (digitalizace), lokace a odstranění členitosti, defragmentace znaků, preprocessing čili eliminace šumu, extrakce vzhledu a rozpoznáváni.

Jednotlivé korky postupně rozdělí obraz na řádky a následně řádky na znaky. Znaky jsou pak identifikovány podle šablon jednotlivých vzorů znaků. Když je pravděpodobnost shody se vzorem v databázi menší než určená prahová hodnota, tak je znak označen jako nerozpoznaný a nahradí se zástupným symbolem. Po prvním rozpoznání znaků následuje

další analýza. Cílem analýzy je, najít v již rozeznaném textu chyby a automaticky je odstranit. Vychází se z toho, že znaky, které jsou blízko u sebe, tvoří slovo. Pro každý jazyk je definováno pravidlo toho s jakou pravděpodobností se určitá sekvence písmen ve slově vyskytuje.

Další metoda automatického zjišťování chyb v textu je založena na porovnávání nerozpoznaných slov se slovy ve slovníku. Při hledání správného slova systém vychází z pravděpodobností, se kterou byly znaky ve slově klasifikovány jako rozpoznané. Problém nastává např. u vícejazyčných textů, odborných termínů nebo zkratek, protože nemusí být ve slovníku zahrnuty.

Pokud systém nerozezná, popř. neopraví znaky v textu, provádí tyto činnosti operátor v následujícím kroku digitalizace, při verifikaci.

Další technologií rozpoznávání je tzv. ICR (Intelligent Character Recognition) technologie. Ta se používá rozeznávání ručně psaných znaků. Pomocí vestavěných mechanismů učení se zvyšuje tento software postupně svou přesnost. Používá se např. k rozeznávání ručně vyplněných dotazníků, ze kterých se data vytěží a mohou se exportovat do databáze dle potřeby klienta.

Další dvě technologie, které stojí za zmínku, jsou řadíme mezi speciální. Jedná se o OMR (Optical Mark Recognition) a BCR (Bar Code Reading). První jmenovaná se používá k rozpoznávání zakřížkovaných a zabarvených značek a k následnému převodu na hodnoty umožňující další zpracování Tato technologie se používá např. u dotazníků nebo testů. OMR je méně náročné než OCR a je zde také nižší riziko chyby. Systémy čárových kódů jsou často používané k označování skenovaných dokumentů, což poskytuje efektivní propojení elektronické a listinné formy dokumentu[.\[10\]](#page-85-7)

#### **Indexace**

Aplikace na digitalizaci podporují ukládání přídavných informací, tzv. metadat, které dokument blíže popisují a také usnadňují jeho vyhledání. Z hlediska indexace jsou nejlépe zpracovatelné naskenované dokumenty ve formě obrázků. Každý soubor má svůj název. Problém nastává, když je těchto souborů velké množství. V tom případě se pak dokumenty obtížně hledají. Navíc dokumenty ve formátu obrázků neumožňují fulltextové vyhledávání.
Indexace můžeme rozdělit na manuální, poloautomatickou nebo automatickou. U manuální indexace operátor vyplňuje všechna obsahová pole do připraveného formuláře v DMS manuálně. Automaticky jsou doplněny pouze systémové položky. Nevýhody tohoto typu indexace jsou pracnost a riziko chybovosti. Poloautomatická indexace se velmi často pouţívá u strukturovaných dokumentů. Systém připraví jednotlivá pole, která má operátor možnost editovat a doplňovat. V případě automatické indexace jsou všechny údaje o dokumentu vyplněny automaticky bez zásahu operátora[.\[1\]](#page-85-0)

## **3.2.4 Verifikace a validace**

Další fází procesu digitalizace je kontrola kvality rozpoznaných znaků a následné opravy. Tyto procesy můžeme tedy nazvat jako verifikaci a validaci. V rámci verifikace operátor kontroluje rozpoznaný text a případné nejednoznačné či nerozpoznané znaky opravuje manuálně.

Proces validace potom představuje automatizovanou kontrolu rozpoznaných dat na základě předem určených pravidel, výpočtů, porovnání apod. Tento typ validace je možné aplikovat pouze na strukturované a polostrukturované dokumenty. V případě nestrukturovaných dokumentů lze porovnávat jenom rozpoznaný text s textem ve slovníku.

#### **Uloţení**

Posledním krok procesu zpracování představuje uložení naskenovaného dokumentu nebo jeho textové podoby do vhodného formátu. Jednotlivé soubory se nachází v adresářové struktuře. Indexy souborů jsou naopak uloženy v databázi. Nejčastěji používanými formáty výstupních souborů jsou formáty TIFF, JPEG a PDF. Za zmíňku stojí ještě formáty DOC, XLS, HTML, TXT, XML. Ty se však nevyužívají v takové míře, jako prvně jmenované formáty. V následujícím textu jsou popsány nejpoužívanější formáty.

Prvním z nich je formát TIFF, který se využívá k ukládání rastrové grafiky. Je vhodný pro černobílé, barevné obrázky nebo fotografie. Největší výhodou uvedeného formátu je schopnost věrné reprezentace obrazu. Mezi další výhody patří robustnost tzn., že nehrozí ztráta informací při přenosu do jiného prostředí a poměrně snadné zpracování při výstupu. Jednou z hlavních nevýhod je velký objem souborů, rostoucí úměrně s rozměry a rozlišením. Soubor TIFF ,na rozdíl od většiny ostatních bitmapových formátů, může být uložen i jako vícestránkový. V TIFF souborech lze také použít různé tagy, tedy klíčová slova popisující vlastnosti obrázku. Této vlastnosti je využito k tvorbě různých rozšíření a modifikací. Formát TIFF je vhodný pro případy, kdy není třeba v naskenovaných dokumentech fulltextově vyhledávat a uživatelé často tyto dokumenty zobrazují.

Formát JPEG je další rozšířený formát, který vytváří malé soubory snadno zobrazitelné ve standardních webových prohlížečích. Ke kompresi se používají různé metody ztrátové komprese. Formát je z hlediska digitalizace vhodný zejména pro fotografie a barevné obrázky. Naopak se příliš nehodí pro černobílé obrázky a textové dokumenty, protože snižuje jejich kvalitu. U textových souborů ve formátu JPEG mohou nastat problémy při rozpoznávání znaků.

Formát PDF, který byl vyvinutý firmou [Adobe,](http://cs.wikipedia.org/wiki/Adobe_Systems) slouží pro ukládání dokumentů nezávisle na [softwaru](http://cs.wikipedia.org/wiki/Software) i [hardwaru,](http://cs.wikipedia.org/wiki/Hardware) na kterém byly pořízeny. Soubor může obsahovat text i obrázky, přičemž je zaručeno, že se libovolný dokument na všech zařízeních zobrazí stejně. PDF se stal standardem pro bezpečnou výměnu informací. V praxi se často používá skenovaný dokument s OCR uložený jako PDF. V takovém to souboru lze prohledávat text a je možné ho indexovat. V roce 2005 přijala mezinárodní standardizační organizace ISO formát PDF/A-1 jako standart určený pro dlouhodobou archivaci elektronických dokumentů.

#### **3.2.5 Výstupní fáze**

Konečná fáze digitalizace dokumentů představuje uložení výstupu z procesu digitalizace a další činnosti spojené s papírovými dokumenty. Získaná data a soubory v elektronické podobě jsou tedy uloženy do příslušných datových úložišť informačního systému.

Listinné dokumenty je potřeba nejdříve vrátit do původního stavu. Po té mohou být předány k dalšímu zpracování, buď k dalším činnostem v rámci organizace, nebo do oddělení, které se stará o archivaci.

V následující tabulce je uvedeno srovnání vlastností mezi elektronickými a papírovými dokumenty.

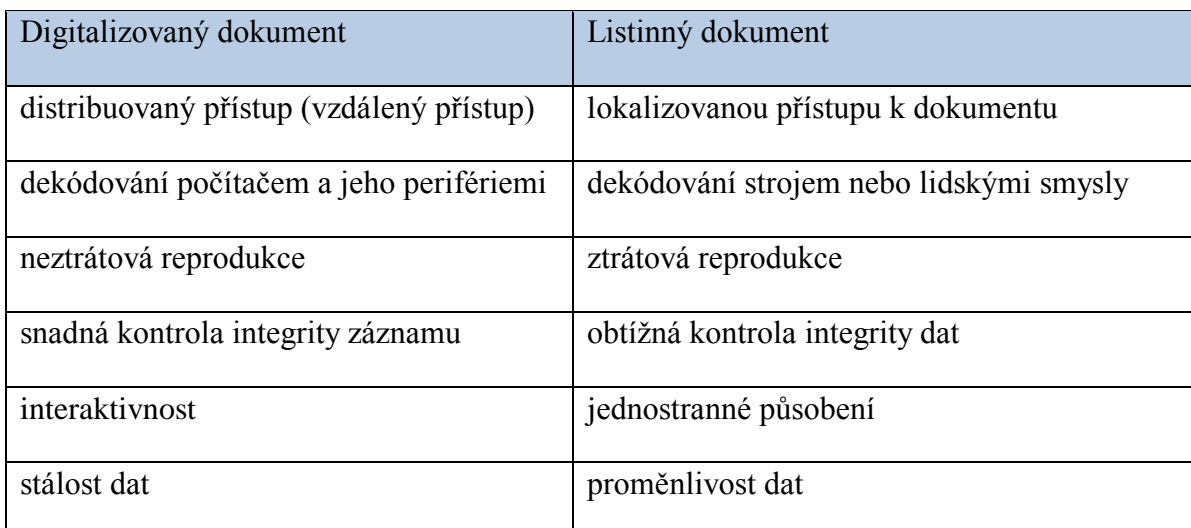

Tab. 1 Srovnání digitalizované a listinné formy dokumentů [\[5\]](#page-85-1)

Aby se z předpokládaných přínosů staly přínosy skutečné, je třeba digitalizaci dokumentů do ostatních podnikových aplikací kvalitně zaintegrovat a podle toho upravit i podnikové procesy.

Pokud organizace nepřizpůsobí své procesy možnostem digitalizovaných dokumentů, zpřístupňování těchto dokumentů nebude integrováno do funkcionality souvisejících aplikací a uživatelé jimi při svých činnostech nenahradí listinné dokumenty, tak nejenom že digitalizace nepřinese organizaci žádné efekty, ale naopak jí zvýší náklady a uživatelům přidělá práci[.\[5\]](#page-85-1)

## **3.3 Shrnutí**

Proces digitalizace přináší do organizace nový způsob práce s dokumenty. Převládá tedy elektronická forma dokumentů, která poskytuje značné výhody oproti tradiční, papírové formě dokumentů. Elektronické dokumenty umožňují uživatelům snadnější přístup k informacím a zkracují čas potřebný ke správě informací v nich obsažených. Jedním z hlavních přínosů je také snížení počtu listinných dokumentů v organizaci.

Ke správné funkci digitalizace a k usnadnění práce uživatelů je však třeba digitalizaci dokumentů zavést do ostatních podnikových aplikací a následně upravit i podnikové procesy. Pokud podnik nepřizpůsobí své procesy možnostem digitalizovaných dokumentů, zpřístupňování dokumentů nebude integrováno do souvisejících aplikací a nebude možné nahradit listinné dokumenty těmi elektronickými.

Pro zavedení digitalizace už dnes nejsou potřeba velké náklady, protože ceny hardwaru i softwaru poklesly. Softwarové aplikace navíc přinášejí mnoho funkcí, které velmi usnadňují práci v rámci celého procesu digitalizace.

## **4 WORKFLOW**

Mezi další komponenty v rámci ECM systému patří také komponenta, která se nazývá workflow. Co si lze pod tímto pojmem představit a jak ho lze charakterizovat? Pro slovo workflow zatím neexistuje český ekvivalent, a proto se používá anglický tvar. Při překladu do češtiny, by tento výraz mohl znamenat "tok prací." Obecně si lze představit woklflow jako nástroj, který pomáhá automatizovat procesy v podniku a zajistit jejich efektivní řízení. Zavedením workflow do podniku dochází ke zjednodušení oběhu informací a komunikace mezi jednotlivými aktéry. Tyto procesy se potom řídí určitými procedurálními pravidly tak, aby všichni směřovali ke stejnému cíli. Implementací workflow se zvýší efektivnost práce samotných zaměstnanců a tím pádem se snížují i náklady. V praxi se v rámci workflow se setkáváme i s jinými názvy jako Business Process Management, Business Process Management Suite nebo Workflow Management System. Tyto pojmy jsou vysvětleny v následujícím textu.

## **4.1 Definice pojmů**

Pojem workflow můžeme chápat jako definici pro jednotlivé procesy, nebo pro celé počítačové systémy. S vývojem prvních aplikací pro automatizaci podnikových procesů, vznikaly i první definice pro tyto systémy. Až v roce 1996 instituce Workflow Management Coalition, která se starala o standardizaci a sjednocení terminologie v této oblasti, vydala terminologický slovník, ve kterém se nacházela definice termínů Workflow a Workflow Management System. Překlad těchto termínů je uveden v níže.

#### **4.1.1 Workflow**

Tento pojem je možné definovat jako "*automatizaci celého nebo části podnikového procesu, během kterého jsou dokumenty, informace nebo úkoly předávány od jednoho účastníka procesu k druhému podle sady procedurálních pravidel."*[\[1\]](#page-85-0)

#### **4.1.2 Workflow Management System**

Tímto termínem označujeme systém, který automatizaci procesů zajišťuje. Jedná se tedy o "*systém, který definuje, vytváří a řídí průběh workflow procesů prostřednictvím softwaru spuštěného na jednom nebo více workflow strojích. Systém je schopen interpretace definici*  *procesu, komunikoce s účastníky workflow a dle potřeb použít další IT nástroje a aplikace."*[\[1\]](#page-85-0)

#### **4.1.3 Business Process Management**

Business Process Management definujeme jako: "*soubor nástrojů a služeb, jejichž prostřednictvím je možné podnikové procesy modelovat, interpretovat, spustit a realizovat a rovněž průběh procesů monitorovat, analyzovat a vyhodnocovat*.["\[1\]](#page-85-0) 

## **4.2 Hlavní komponenty workflow**

Workflow systém obecně tvoří následující programové a datové komponenty:

- · Nástroj pro definici procesů je komponenta sloužící k namodelování procesů, k určení rolí aktérů v jednotlivých krocích procesu. Umožňuje také přiřazování zpracovávaných dat, ke kterému využívá datové komponenty model organizační struktury a definice procesu.
- Výkonné jádro workflow je hlavní komponentou celého systému. Úkolem jádra systému je zpracování věcných dat workflow. Dále řízení a udržování údajů o průběhu procesů nebo spouštění externích aplikací. Za tímto účelem spravuje řídicí data workflow**,** která mají význam jednak při řízení procesů, ale i při zotavování systému po havárii.
- Správce úkolů tato komponenta může mít různá řešení. Od jednoduché aplikace, která zobrazuje uživatelům položky seznamu úkolů k vyřízení, až po robustní systém s automatickým řízením úkolů jednotlivých uživatelů. Hlavní funkcí této komponenty je zprostředkování komunikace mezi jádrem workflow a uživateli a případné spouštění externích aplikací.
- Uživatelské rozhraní přes které je umožněno uživatelům přistupovat k jednotlivým položkám, které byly přiděleny správcem úkolů[.\[4\]](#page-85-2)

## **4.3 Základní funkce systému**

Mezi základní funkce komponent workflow patří automatizace podnikových procesů, řízení posloupností činností a aktivace potřebných zdrojů. V souvislosti s jednotlivými definicemi procesů jsou v organizaci spuštěny až stovky procesů, které mají různou dobu trvání (v řádu minut až dnů). Po celou tuto dobu tak systémy workflow udržují procesy pod kontrolou.

Dále by měl systém workflow splňovat tyto funkce:

- Grafický modelovací nástroj pro návrh průběhu procesu včetně jeho animace
- Nástroj na definování rolí aktérů a jejich správu
- Možnost nastavit pravidla pro směrování, tzn. vkládat do definice workflow logiku průběhu procesu bez znalosti programování
- Monitorování procesů zobrazování informací o probíhajících procesech všem účastníkům procesu
- Výstupní sestavy s informacemi z měření procesů s možností analýzy těchto dat
- Simulační nástroj pro odladění a odstranění chyb průběhu procesu ještě před nasazením v reálném prostředí.
- funkcionalita pro řešení výjimečných situací způsobených např. dlouhodobou nepřítomností zaměstnance, výpadkem jiné aplikace apod.
- Upozorňování uživatelů na jejich úkoly a kontrola termínů pro splnění úkolů
- Podpora standardů jako je BPMN, Wf-XML, LDAP apod. pro následnou integraci s externími aplikacemi a datovými úložišti[.\[4\]](#page-85-2)

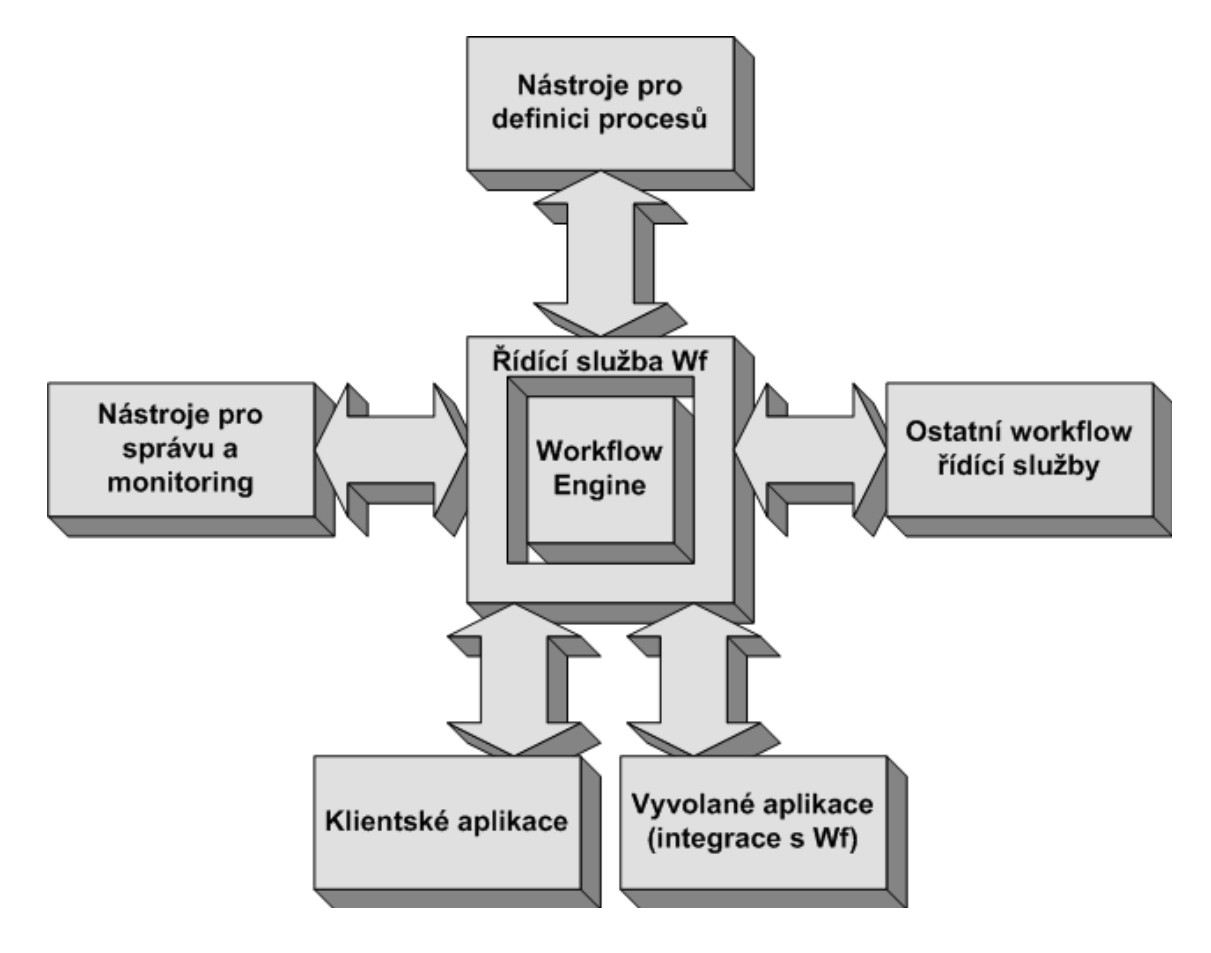

Obr. 8 Referenční model Workflow [\[3\]](#page-85-3)

## **4.4 Rozdělení workflow systémů**

První komponenty workflow byly zaměřeny na automatizaci procesů souvisejících s předáváním dokumentů. Od charakteru těchto procesů se postupně odvinulo rozlišování čtyř typů workflow. Tato kategorizace je významná spíše pro ujasnění si typů procesů a rozsahu implementace (než pro kategorizaci a výběr produktů).

#### **4.4.1 Administrativní workflow**

Administrativní workflow slouží jako nástroj k vyřizování administrativních procesů v rámci běžné podnikové agendy. Předmětem zpracování bývají standardizované dokumenty nebo formuláře. Pomocí systému se řídí různorodé činnosti jako např. schvalování dovolené, sledování výdajů, zapůjčení služebního vozu apod. Procesů podobného charakteru existuje v podnicích velké množství. Tyto procesy jsou jednoznačně

definovány, řídí se pomocí přesných pravidel, periodicky se opakují a patří mezi procesy jednoduché s minimálním počtem alternativ.

Při implementaci administrativního workflow do organizační struktury musíme brát v úvahu tyto náležitosti:

- téměř každý zaměstnanec, jako potencionální účastník procesů, by měl mít přístup k tomuto systému tak, aby mohl procesy spouštět a měl přehled o výsledcích jejich vyřízení,
- převážná většina účastníků používá workflow velmi zřídka, je proto důležitá přehlednost a uživatelská přívětivost systému,
- organizace vytváří buďto vlastní definice procesů, nebo pracuje s definicemi založenými na obecných pravidlech, které následně přizpůsobí podnikové struktuře a systému řízení,

Velmi často se lze setkat s integrací administrativního workflow do podnikových systémů, jakými jsou např. ERP či CRM nebo začleněním této komponenty do DMS aplikací[.\[8\]](#page-85-4)

## **4.4.2 Produkční workflow**

Produkční workflow podporuje hlavní podnikové procesy. Tyto procesy vytváří přidanou hodnotu k finálnímu produktu (např. výrobku nebo službě) a závisí na nich spokojenost zákazníka. Mezi produkční workflow se řadí např. procesy spojené s různými druhy událostí, zpracování žádostí, fakturace apod. Tyto procesy dobře strukturovatelné, ale patří mezi složitější, kvůli jejich rozsahu, velkému množství pravidel a různých možností scénářů. Výskyt těchto procesů je častý a vyžadují plné zapojení zaměstnanců po celou pracovní dobu. Každý ze zaměstnanců provádí mnoho činností, ale specializuje se jen na určitý krok a fázi procesu. Tyto procesy jsou v podstatě srovnatelné s výrobou v továrně. Dělník provádí spoustu činností, ale existuje pouze jediná, Ta je pro něco hlavní a charakterizuje jeho zařazení. Právě podle této analogie vznikl samotný název, produkční workflow"

Produkční workflow má tyto charakteristické vlastnosti:

• jelikož se jedná o hlavní procesy, každá provedená změna na těchto procesech, se projeví také změnou v rámci celého podniku,

- na změnách procesů se podílejí IT specialisté spolu s klíčovými uživateli, kvůli jejich složitosti a náročnosti,
- při implementaci produkčního workflow je nutná integrace s ostatními podnikovými aplikacemi,
- efektivita procesů ovlivňuje dobu mezi jednotlivými kroky procesu.

Produkční workflow se používá s procesy, jejichž náplní je zpracování velké množství dokumentů stejného typu. Nejčastějším typem dokumentů, na jehož zpracování se produkční workflow používá, jsou došlé faktury. Pokud není faktura včas zpracována, hrozí podniku sankce za pozdní vyřízení. Po přijetí faktur následuje jejich zpracování. Nejdříve se faktura naskenuje a poté jsou z ní vytěžovány potřebné informace pomocí OCR. Naskenovaný originál je uložen do DMS systému a vytěžená data jsou uložena do databáze účetní aplikace popř. jsou potřebná data doplněna ručně. Poté už následují kroky ke schválení a zaúčtování. Uživatel má tedy dispozici jak originál v digitální podobě, tak i vlastní strukturovaná data získaná vytěžováním[.\[8\]](#page-85-4)

## **4.4.3 Ad hoc workflow**

Tento typ workflow je založen na náhodnosti, s jakou jednotlivé workflow procesy vznikají. Procesy se ve většině případů vyznačují jedinečností, jednoduchostí a malým počtem kroků. Ad hoc workflow, na rozdíl od produkčního, není třeba integrovat s jinými aplikacemi.

Ad hoc workflow by měl splňovat následující požadavky:

- pro snadné a rychlé vytvoření workflow procesu, je třeba, aby uživatel disponoval grafickým nástrojem, pomocí kterého by proces namodeloval, anebo měl možnost přiřadit osoby nebo role k jednotlivým krokům procesu,
- přístup prakticky pro všechny uživatele,
- propojení s e-mailovým klientem, pomocí něhož jsou zprávou uživatelé informováni na účasti na procesu.

Ad hoc workflow je podpůrným nástrojem firemní komunikace, proto se nejčastěji implementuje do aplikací na podporu týmové spolupráce[.\[8\]](#page-85-4)

#### **4.4.4 Kolaborativní workflow**

Úkolem kolaborativního workflow je řídit vzájemnou spolupráci mezi uživateli. Výsledkem spolupráce je potom společný dokument, na kterém se všichni účastníci podíleli. Takto vznikají např. kupní smlouvy, propagační materiály, designu výrobku, výroční zprávy apod. Výsledný dokument tedy vzniká v rámci několika opakovaných cyklů jednotlivých kroků procesu tzn., že prochází připomínkováním a schvalováním. Úpravy a schvalování může probíhat sekvenčně, nebo paralelně, v závislosti na povaze dokumentu. Pro kolaborativní workflow je typické, že:

- proces je řízen účastníky zpracování dokumentu,
- uživatelé rozhodují o účastnících procesu, o jejich počtu a způsobu směrování dokumentů (sekvenční, či paralelní),
- jednotlivé procesy jsou pružné a lehce měnitelné, kroky procesu se mohou opakovat.

S implementací kolaborativního workflow můžeme setkat v systémech pro správu dokumentů a pro podporu týmové spolupráce. [\[8\]](#page-85-4)

## **4.5 Shrnutí**

Celkově je možné shrnout, že workflow se odvinulo od automatizace jednotlivých procesů, dost často spojených s oběhem dokumentů. Workflow technologie jsou v současné době součástí řady aplikací včetně ERP, SCM, CRM apod. Jsou úzce zaměřeny na jednotlivé oblasti, kde řeší problematiku konkrétních procesů a snaží se je zefektivňovat. Naproti tomu BPM poskytuje komplexní pohled na procesy. Zabývá se celkovou architekturou a vzájemnou integrací procesů.

# **II. PRAKTICKÁ ČÁST**

# **5 CHARAKTERISTIKA SPOLEČNOSTI RWE**

RWE je jednou pěti největších evropských energetických skupin, která sídlí v Německu. Mezi hlavními trhy RWE patří Německo, střední a východní Evropa. RWE zásobuje energií více než 30 milionů zákazníků. Pod značkou RWE se nachází šest divizí pod vedením RWE AG - RWE Power, RWE Innogy, RWE Supply & Trading, RWE Dea, RWE Energy, RWE nPower.

Společnosti skupiny RWE v ČR organizačně patří pod RWE AG, která je mateřskou společností celého koncernu. Jako řídící společnost v České republice působí společnost RWE Transgas. Hlavními obchodními aktivitami této společnosti jsou dovoz zemního plynu a obchod se zemním plynem.

Do skupiny RWE v ČR patří regionální plynárenské společnosti RWE Energie, Východočeská plynárenská, Severomoravská plynárenská a Jihomoravská plynárenská. Společnosti zajišťují prodej zemního plynu koncovým zákazníkům.

Od roku 2007 je od každé společnosti oddělena činnost přepravy zemního plynu. Došlo tedy na rozdělení na distribuční společnosti, které obchodují se zemním plynem a na provozovatele distribuční soustavy mající v názvu slovo "Net": RWE GasNet, SMP Net, JMP Net a VČP Net.

Tranzitní přepravu zemního plynu přes území ČR do zahraniční a vnitrostátní přepravu plynu zajišťuje od roku 2006 společnost RWE Transgas Net (dnes NET4GAS).

Další důležitou součástí skupiny RWE jsou podzemní zásobníky zemního plynu které, spravuje od května 2007 společnost RWE Gas Storage.

Součástí skupiny RWE v ČR je také RWE Plynoprojekt, který nabízí kompletní projektovou, konzultační, poradenskou a investorsko-inženýrskou činnost. Dále pak RWE Distribuční služby, která zajišťuje správu a údržbu distribučních zařízení zemního plynu a RWE Zákaznické služby, která obstarává všechny formy komunikace s koncovým zákazníkem. Provozní a podpůrné činnosti všech společností skupiny RWE v ČR zajišťuje společnost RWE Interní služby[.\[2\]](#page-85-5)

## **5.1 PZP Lobodice**

Podzemní zásobník plynu Lobodice je jediným aquiferovým a současně i prvním zásobníkem na území ČR. Je situován v Hornomoravském úvalu, 13 km jihozápadně od Přerova, v blízkosti obce Lobodice. Objekty zásobníku se nacházejí po obou březích řeky Moravy a Malé Bečvy v rozsáhlém lužním lese.

Hlavní činností provozu zásobníku je podzemní uskladňování zemního plynu. V rámci plynárenské soustavy RWE vykrývá PZP nerovnoměrnost v dodávkách a spotřebě zemního plynu během letních i zimních měsíců. Uskladněné přebytky plynu z letního období jsou v zimě odtěžovány a dodávány většinou do distribučních sítí Olomouckého popř. Jihomoravského kraje.

Zásobník plynu Lobodice tvoří centrální areál s objekty administrativy, údržby a řízení. Dále technologické objekty jako předávací stanice, měření průtoku a kvality plynu, odorizační stanice, kotelny, trafostanice atd. V centrálním areálu se nachází také technologie spojená se vstupem a výstupem plynu. Vstup zemního plynu je realizován odbočkou DN 500, PN64 z vrtl. plynovodu Hrušky – Příbor. Napojení zásobníku na odbočku vrtl. plynovodu umožňuje bezkompresorové vtláčení. Výstup plynu umožňuje dodávat plyn jak do severomoravské tak i do jihomoravské distribuční sítě.

Sběrné středisko Malá Bečva obsahuje všechny základní technologické bloky provozované při těžbě a vtláčení zemního plynu. Jedná se zejména o separaci, ohřev, měření, sušení, výroba stlačeného vzduchu, dále obsahuje náhradní zdroj el. energie, autonomní řídící systém. Umístění střediska do blízkosti sond umožňuje ekologický provoz zásobníku bez použití metanolu k zabránění tvorby hydrátů. Technologii sběrného střediska s centrálním areálem spojuje přivaděč DN 1000 / DN500.

Samotné vtláčení a těžba plynu ze zásobníku je zabezpečována komplexem 20-ti provozních sond. Jednotlivé sondy mají samostatné plynové přípojky napojené v hale separace a měření SSMB na své měřící a regulační řady. Další jsou pozorovací a speciální sondy, které slouží ke kontrole tlaku v zásobnících a k celkovému monitoringu.

Základní parametry zásobníku:

| Základní náplň – poduška      | 160 mil. $m3$             |
|-------------------------------|---------------------------|
| Maximální skladovací kapacita | 170 mil. $m3$             |
| Maximální denní těžební výkon | $3,6$ mil. m <sup>3</sup> |
| Provozní ložiskové tlaky      | $3,80 - 5,85$ MPa         |
| Počet produkčních sond        | 20                        |

Tab. 2 Parametry PZP Lobodice

# **6 SOUČASNÝ STAV SPRÁVY DOKUMENTŮ**

## **6.1 Přehled pouţívaných zařízení**

V centrálním areálu je připojeno k síti cca 30 počítačů. Počítače slouží jak ke kancelářské práci, tak k monitorování provozu a předávání dat řídícímu systému. Další počítače se nacházejí mimo centrální areál na středisku, na kterých se provozuje systém pro řízení těžby a vtláčení.

#### **6.1.1 Kancelářské počítače**

Většina počítačů je využívána pro běžnou denní agendu, tzn. administrativní procesy. Na těchto zařízeních je nainstalován operační systém Windows XP Professional. K vytváření dokumentů a prezentací je nainstalovaný kancelářský balík MS Office 2007. Celá firemní síť je spravována Interními službami v rámci Active Directory. Jednotlivý uživatelé se tedy přihlašují na doménu pod svým jménem a heslem. Tímto mají uživatelé přístup i na sdílená síťová úložiště a další služby.

#### **6.1.2 Provozní počítače**

Jak už bylo uvedeno výše, nachází se v centrálním areálu také počítače provozní. Tyto počítače jedou nepřetržitě a slouží k monitorování a řízení provozu v rámci řídícího systému. Na počítačích je nainstalován operační systém Windows XP Professional. Dále už jsou nainstalované pouze důležité aplikace pro chod aplikace IGSS. Počítače jsou většinou umístěné v uzavřených místnostech, kam má přístup pouze správce systému popř. někteří technici.

#### **6.1.3 Notebooky**

Někteří zaměstnanci mají k dispozici i vlastní notebook, se kterým se připojují do místní sítě. Na laptopech je předinstalován operační systém Windows XP Professional společně s balíkem MS Office 2007. Uživatelé se přihlašují stejným způsobem jako v předchozích případech. Jednotlivci se mohou připojit k síti buďto zapojením UTP kabelu do notebooku nebo pomocí bezdrátové sítě Athos, která funguje v rámci celé organizace RWE.

#### **6.1.4 Servery**

V rámci technologické sítě se v provozu nachází pět serverů. Na těchto serverech běží důležité aplikace spojené s řízením těžby a vytláčení plynu, Další servery běží v rámci kamerového systému na jednotlivých sondách. Používané servery jsou značky Hewlett Packard z řady Proliant a servery od firmy IBM.

Druhou částí sítě je nazývána administrativní síť. Ta sdružuje kancelářské počítače v centrálním areálu. V administrativní síti se na PZP Lobodice fyzicky nevyskytuje žádný server. Všechny servery jsou umístěny v sídle Interních služeb. Veškeré aplikace spojené s administrativou tedy běží na těchto serverech. Jedná se především o systém SAP, poštovní aplikaci Microsoft Exchange a další software.

#### **6.1.5 Správa systémů a zálohování dat**

Veškerou správu a údržbu systémů Windows provádějí Interní služby po síti. To samé platí o zálohování důležitých dat a dokumentů z provozu. Údržba systému a zálohování probíhá každou čtvrteční noc. V případě potřeby jsou tyto úkony prováděny kdykoliv. Obchodní data z měřících systémů a data o provozu jsou zálohována zvlášť pomocí páskové technologie. Tyto data jsou také k dispozici online všem uživatelům v organizaci s patřičným oprávněním.

## **6.2 Typy dokumentů v organizaci**

Většina provozně technické dokumentace se eviduje v papírové i elektronické podobě. Často je ke smlouvám a podobným dokumentům v papírové podobě přiloženo i CD s dokumentací a výkresy v elektronické podobě.

Elektronické dokumenty tvoří jak textové dokumenty, tak dokumenty obrazové. K vytváření textové dokumentace se většinou využívají aplikace z kancelářského balíku MS Office 2007. Jedná se tedy o formáty souborů .TXT, .DOC, .XLS, PPT. Dalšími formáty, které se často používají:

- Dokumenty ve formátu Adobe PDF
- Výkresová dokumentace formátu CAD DWG, DXF
- Obrázky ve formátu JPG, JPEG, TIFF

Výkresy aplikace Microsoft Visio - .VSD, .VSS, .VDX

#### **6.2.1 Stav digitalizace dokumentů**

S přibývajícím počtem papírových dokumentů, postupným zaplňování místností určených k jejich skladování a kvůli nesnadnému hledání v dokumentech se na PZP Lobodice začala řešit otázka digitalizace a správy dokumentů. V roce 2008 byla vypracována interní příručka s pokyny pro digitalizaci a následnou správu dokumentů pro jednotlivé provozy. Dále byl vyčleněn určitý diskový prostor na vzdáleném síťovém úložišti, na kterém se měly dokumenty ukládat. Úložiště má adresářovou strukturu a každý provoz zde má svůj hlavní adresář, do kterého ukládá interní dokumenty. V této souvislosti byla určeným zaměstnancům také přidělena přístupová práva k jednotlivým složkám s dokumenty. Digitalizace dokumentů potom probíhala pouze krátkou dobu, než se dostavily první problémy.

|                                | <b>File Folder</b> | 4.2.2010 23:13 |   |
|--------------------------------|--------------------|----------------|---|
| Seznam                         | <b>File Folder</b> | 4.2.2010 23:13 |   |
| DokumentVrtSonda               | <b>File Folder</b> | 4.2.2010 23:13 | А |
| DolovyDenik                    | <b>File Folder</b> | 4.2.2010 23:13 | А |
| DulneMerickaGeologickaDok      | <b>File Folder</b> | 4.2.2010 23:13 | А |
| EvidencniKniha                 | <b>File Folder</b> | 4.2.2010 23:13 | А |
| <b>HavarijniPlan</b>           | <b>File Folder</b> | 4.2.2010 23:13 | А |
| KnihaKontrol                   | <b>File Folder</b> | 4.2.2010 23:13 | А |
| KnihaMU                        | <b>File Folder</b> | 4.2.2010 23:13 | А |
| NavodPouzVTZ                   | <b>File Folder</b> | 4.2.2010 23:13 |   |
| NebezpecneProstory             | <b>File Folder</b> | 4.2.2010 23:13 | А |
| ObsluhaPlynZar                 | <b>File Folder</b> | 4.2.2010 23:13 |   |
| ObsluhaZarNebezProstredi       | <b>File Folder</b> | 4.2.2010 23:13 | А |
| PlanUdrzbyProhlidek            | <b>File Folder</b> | 4.2.2010 23:13 | А |
| PracovniPostup                 | <b>File Folder</b> | 4.2.2010 23:13 | А |
| ProhlidkyRevizeElektroZarizeni | <b>File Folder</b> | 4.2.2010 23:13 | А |
| ProjektMontazKontrolaPlynZar   | <b>File Folder</b> | 4.2.2010 23:13 | А |
| ProjektPodzemUskladnovani      | <b>File Folder</b> | 4.2.2010 23:13 | А |
| RadZBZS                        | <b>File Folder</b> | 4.2.2010 23:13 | А |
| SkoleniZkousky                 | <b>File Folder</b> | 4.2.2010 23:13 | А |
| TechDokumentace                | <b>File Folder</b> | 4.2.2010 23:13 |   |
| TechnologickyPostup            | <b>File Folder</b> | 4.2.2010 23:13 | А |
| VysledkyProhlidek              | <b>File Folder</b> | 4.2.2010 23:13 | А |
| ZaznamyTechDozoru              | <b>File Folder</b> | 4.2.2010 23:13 | А |
|                                |                    |                |   |

Obr. 9 Ukázka značení adresářů na vzdáleném úložišti

V současné době je digitalizace a správa dokumentů zastavena. Tento stav je způsoben několika hlavními problémy:

- Dokumenty se digitalizují pomocí multifunkčních kopírek práce je zdlouhavá a neefektivní, dokumenty jsou naskenovány nakřivo nebo obráceně
- Chybí programové vybavení pro vylepšení obrazu skenovaných dokumentů skenované obrazy jsou potom nekvalitní a nečitelné
- Absence softwaru pro převod obrazu na text tzv. OCR funkce i textové dokumenty se musí ukládat v obrazovém formátu, který znemožňuje vyhledávání textu v dokumentu
- Soubory se ukládají do adresářů s přibývajícím počtem dokumentů je časově náročné najít konkrétní dokument v adresářové struktuře
- Nedodržování přesného pojmenování složek a dokumentů soubor se při budoucím hledání nepodaří vůbec najít
- Chybí možnost kontroly změn a oběhu dokumentů
- Celková nepřehlednost řešení

## **6.2.2 Shrnutí**

Na základě analýzy současného stavu digitalizace a správy dokumentů na PZP Lobodice, současného softwarového a hardwarového vybavení a po konzultaci s vedením organizace byly navrhnuto následující řešení:

- Zakoupení dokumentového skeneru
- Zakoupení nového serveru
- Zakoupení zálohovacího zařízení
- Výběr a zavedení systému pro správu dokumentů

# **7 PŘEHLED ECM SOFTWARU**

## **7.1 Microsoft Office Sharepoint Server 2007**

Microsoft Office SharePoint Server 2007 je integrovaná sada serverových funkcí, které mohou pomoci vylepšit fungování organizace poskytováním pokročilých nástrojů pro správu obsahu a vyhledávání podnikových informací, urychlením sdílených podnikových procesů a usnadněním sdílení informací přes hranice organizace za účelem získání lepšího přehledu o firmě. Namísto využívání oddělených fragmentovaných systémů podporuje všechny intranetové, extranetové a webové aplikace v celém podniku v rámci jedné integrované platformy. Tento server pro spolupráci a správu obsahu navíc poskytuje odborníkům v oblasti IT a vývojářům platformu a nástroje potřebné pro správu serveru a rozšíření a součinnost aplikací.

Produkt Microsoft Office SharePoint Server 2007 poskytuje jednotné, integrované místo, kde zaměstnanci mohou efektivně spolupracovat s dalšími členy týmu, vyhledávat materiály organizace, odborníky nebo podnikové informace, spravovat obsah a pracovní postupy a využívat přehledu o podniku k přijímání kvalitnějších rozhodnutí.

- Spolupráce umožňují týmům účinně spolu pracovat, podílet se na vytváření a publikování dokumentů, udržovat seznamy úkolů, implementovat pracovní postupy a sdílet informace s využitím wikiwebů a blogů.
- Portály je možné vytvářet portály. Osobní web pro sdílení informací a úpravu uživatelského rozhraní a obsahu podnikového webu na základě profilu uživatele.
- Podnikové vyhledávání rychlé a snadné vyhledávání osob, znalostí a obsahu v obchodních aplikacích.
- Správa podnikového obsahu umožňuje vytvářet a spravovat dokumenty, záznamy a webový obsah.
- Podnikové procesy a formuláře je možné vytvářet pracovní postupy a elektronické formuláře za účelem automatizace a zjednodušení podnikových procesů.
- Business Intelligence informační pracovníci mohou snadno přistupovat k nepostradatelným obchodním informacím, analyzovat a prohlížet data a publikovat sestavy, což jim umožňuje přijímat kvalitnější rozhodnutí.

Produkt Office SharePoint Server 2007 je navržen tak, aby umožnil efektivní práci s dalšími programy, servery a technologiemi systému Microsoft Office 2007. Pomocí aplikace Microsoft Office PowerPoint 2007 je například možné vytvořit knihovnu snímků na webu produktu Office SharePoint Server 2007. V ní si další uživatelé mohou vybrat konkrétní snímek pro svou prezentaci a v případě, že dojde ke změně snímku, obdrží upozornění a upravenou verzi.

Produkty a technologie SharePoint poskytují funkce podnikové třídy, které zajišťují nepostradatelné obchodní potřeby, jako jsou například správa obsahu a obchodních procesů, zjednodušení způsobu, jak lidé vyhledávají a sdílejí informace přes hranice sítí, a funkce umožňující přijímat kvalifikovanější rozhodnutí. Využitím kombinace funkcí pro spolupráci služby Windows SharePoint Services a produktu Office SharePoint Server 2007 spolu s funkcemi pro návrh a úpravy v aplikaci Office SharePoint Designer 2007 dávají organizace uživatelům možnost vytvářet, spravovat a budovat své vlastní weby SharePoint a zpřístupnit je celé organizaci.

## **7.2 ELO**

Systém pro správu obsahu vyvíjí německá společnost ELO Digital Office GmbH. Firma se dále specializuje na vývoj a prodej systémů a řešení v oblasti digitální archivace a řízení firemních procesů. Mezinárodní firma provozuje kromě hlavního sídla ve Stuttgartu pobočky po celém světě, kromě jiného v Evropě, Asii a Austrálii.

Produkt ELO je nabízen ve třech různých verzích:

- ELOoffice
- ELOprofessional
- ELOenterprise

Systém ELO představuje modulární řešení typu klient-server , které je koncipováno pro společnosti různých velikosti. Modulární struktura systému jej umožňuje individuálně přizpůsobit požadavkům firmy. Systém poskytuje následující funkce:

#### **Strategie několika klientů**

- Windows klient: standardní klient pro prostředí Windows
- Java klient: klient pro Windows, Linux, Mac OS nezávislý na platformě
- Internet Gateway: HTML přístup do archivu ELO pomocí prohlížeče
- File System: přístup do ELO z průzkumníku Windows

## **Archiv**

- zabezpečená archivace dat po celou dobu životního cyklu dokumentu
- archivace dat včetně MD5 ověření a zápis na všechna datová úložiště běžně dostupná na trhu.
- certifikovaná podpora dlouhodobých datových úložišť všech běžných poskytovatelů jako NetApp, IBM, EMC, Hewlett-Packard, Hitachi, Plasmon
- zálohovací modul pro správu dodatečných dlouhodobých datových úložišť jako WORM, UDO, DVD-Jukebox

## **Správa dokumentů**

- libovolné nastavení vzhledu archivu a jednotlivých složek
- rychlé listování v dokumentech
- dokumenty na obrazovce lze přímo opatřovat poznámkami a razítky
- zobrazení původního dokumentu pomocí referencí na různých místech archivu
- přidání souvisejících dokumentů k původnímu dokumentu
- vytváření vlastních evidenčních karet pro dokumenty a složky
- funkce Vyčlenění/Začlenění zabraňující současné práci několika uživatelů s jedním dokumentem a tím nekonzistenci dat

## **Skenování papírových dokumentů**

- integrovaná funkce skenování
- podpora všech skenerů na dokumenty a síťových skenerů
- podpora standardních rozhraní (TWAIN)
- skenování jednotlivých stránek i většího počtu stránek
- otáčení, třídění a filtrování naskenovaných stránek

## **7.3 EMC Documentum**

Společnost EMC Corporation je vedoucím světovým výrobcem systémů, softwaru a služeb pro ukládání a správu dat. Podnikům všech velikostí na celém světě pomáhá zavádět ILM (Information Lifecycle Management) - strategie správy informací po celou dobu jejich životního cyklu, které jim jejich data umožňují lépe a za nižších nákladů spravovat, využívat, chránit a sdílet. Disková pole EMC Symmetrix se stala synonymem spolehlivosti a výkonu RAID systémů.

Platforma Documentum společnosti EMC Inc. je představitelem špičkové technologie z oblasti ECM obsazující po už téměř 20 let přední místa žebříčků analytických společností pro tuto oblast. Současná verze platformy – Documentum 6 obsahuje komponenty pro realizaci všech známých aplikací na bázi ECM, jmenovitě aplikace pro:

- Enterprise Document Management (EDM) správa dokumentu, jak papírových originálů, tak elektronických v agendách jako jsou došlé faktury, směrnice, smlouvy, nabídky apod.,
- Web Content Management (WCM) tvorba, správa a publikace obsahu webu známá také jako redakční a publikační systémy,
- Digital Asset Management (DAM) správa a zpracování multimediálních soborů jako jsou obrázky, zvuk, video,
- Business Process Management (BPM) návrh, modelování a řízení business procesů nejen s dokumenty, ale i nad rámec úložiště včetně integrace okolních systémů, aplikací a obsahu,
- Collaboration Content Management (CCM) řízení a podpora operativní spolupráce projektových týmů,
- Records Management (RM) archivace závazných dokladů,
- Compliance Content Management (CCM) tvorba a řízení závazné řízení dokumentace.

Jednotné a unifikované úložiště zajišťuje stejou koncepci přístupu k objektům v něm uloženým, ať už jde o vlastní dokumenty (což je požadavek zřejmě triviální), tak ale také nastavení systému, definice objektů, šablon workflow apod.

Z hlediska uživatelského přináší platforma Documentum celou řadu unifikovaných klientských prostředí, a to jak samostatných tak integrovaných do předních aplikací na trhu (např. MS Office, SAP, Siebel apod.).

Pro práci s vlastním obsahem, a to jak s logickými objekty (dokumenty) jako celky, tak vlastním formátem obsahu, je k dispozici vyčerpávající řada služeb a operací mající společný základ v objektově orientovaném přístupu. Podpora vlastních formátů obsahu je nejen vyčerpávající, ale také otevřená obecně libovolnému formátu obsahu.

## **7.4 IBM FileNET P8**

Jde o jeden z nejsilnějších nástrojů pro správu obsahu na světě. Základem je dokumentová knihovna, která slouží jako úložiště pro veškerý obsah. Nad tímto úložištěm je velké množství modulů, které lze postupně implementovat a pomocí kterých lze řešit požadované úlohy. Architektura IBM FileNet P8 poskytuje organizacím možnost rozšiřitelnosti a flexibilitu umožňující řešení náročných a komplexních úkolů týkajících se podnikového obsahu, obchodních procesů a konektivity. Využívá jednotné úložiště, jednotné uživatelské prostředí a jednotnou sadu aplikačního programovacího rozhraní (API) pro vývojáře.

IBM FileNet P8 se skládá z mnoha modulů. Mezi nejčastěji používané patří:

- Content manager poskytuje kontrolu, přístup a sdílení podnikového obsahu v bezpečném a vysoce škálovatelném prostředí
- Business Process manager automatizuje, narovnává a optimalizuje firemní procesy prostřednictvím řízení pracovních toků mezi lidmi a podnikovými systémy
- Forms manager slouží pro správu a zpracování formulářů
- Image manager poskytuje bezpečné a výkonné prostředí pro ukládání a řízení velkých objemů naskenovaných dokumentů a dalšího obsahu. Tisíce uživatelů tak mohou přistupovat k miliardám statických objektů, jako jsou nejrůznější dokumenty, faxy, e-maily nebo multimediální soubory
- Records manager umožňuje zpracování spisů v závislosti na definovaném procesu
- Web Content manager slouží pro řízení tvorby, schvalování a publikaci webového obsahu a komplexních dokumentů

 Team Collaboration manager – všechny uvedené produktové sady jsou vzájemně plně integrovány, umožňují zákazníkům zvolit si vyhovující řešení a následně podle potřeby přidávat další moduly a prvky.

Součástí systému jsou rovněž nástroje, které umožňují práci se systémovými objekty (jako jsou např. uživatelé, skupiny uživatelů, dokumenty, verze atd.) a jejich vlastnostmi. Spojením dokumentové knihovny s těmito nástroji pak vzniká jedinečná platforma pro správu obchodních procesů.

## **7.5 ORACLE Enterprise Content Management Suite**

Oracle Universal Content Management je robustní, škálovatelné a flexibilní řešení pro celopodnikovou správu obsahu, které umožňuje zaměstnancům, zákazníkům i obchodním partnerům podílet se na tvorbě, přispívat případně sdílet libovolný typ informace nezávisle na jejím formátu. Oracle UCM plně pokrývá potřeby celého životního cyklu dokumentů (popsaného v předchozí sekci) a díky flexibilitě je možné řešení adaptovat na potřeby konkrétního zákazníka. Celý systém je vybudovaný na principech jednotné architektonické platformy, což umožňuje vybudovat skutečně komplexní řešení, pokrývající všechny potřeby dané společnosti. Díky jednotné platformě je potom velmi jednoduchý následný rozvoj takovéhoto řešení, přičemž jeho údržba je z finančního hlediska nenáročná. Architektura Oracle UCM je znázorněna na následujícím obrázku:

Jádrem řešení je Oracle Content Server, který pomocí otevřených rozhraní (API) poskytuje následující služby:

- Správa dokumentů představuje podporu práce s nejrůznějšími typy dokumentů s možností auditovatelného sledování změn a jejich verzování.
- Webové rozhraní pro všechny uživatele umožňuje plnohodnotnou práci se systémem libovolnému uživateli pomocí webového prohlížeče.
- Prohledávání/indexace umožňuje uživatelům fulltextové prohledávání v nejrůznějších formátech uložených dokumentů včetně prohledávání na základě metadat.
- Správa metadat dává uživatelům možnost přiřazovat k dokumentům metadata v libovolné struktuře a hierarchii.
- Bezpečnost pouze autorizovaní uživatelé mají přístup k příslušným dokumentům
- Workflow zajišťuje a spravuje schvalovací proces, včetně sledování změn a komentářů.
- Konverze formátů poskytuje možnost konverze mezi více než 400 formáty tak, aby se k informacím, uloženým v dokumentech, mohli dostat opravdu všichni uživatelé, kteří je potřebují pro svou práci.
- Správa záznamů nabízí funkcionalitu, která zajistí, aby dokumenty byly ukládány a spravovány v souladu se zákonnými požadavky.

Řešení pro práci s dokumenty vychází z jednotné platformy pro práci s obsahem a poskytuje svým uživatelům prostředky pro pořizování, zabezpečení a sdílení obsahu v digitální podobě. Tato funkcionalita pokrývá tvorbu dokumentu, jeho analýzu, uložení a řízení životního cyklu. Z hlediska koncových uživatelů je řešení Oracle UCM navrženo tak, aby bylo maximálně transparentní, a aby jim umožňovalo používat ty aplikace, na které jsou zvyklí:

- Integrace se standardním kancelářským SW, umožňující práci s ECM řešením přímo z těchto aplikací
- Přístup do úložiště dokumentů pomocí Windows Průzkumníka nebo z webového rozhraní
- Automatické konverze do HTML nebo PDF, umožňující snadný přístup k dokumentům

Funkcionalita správy rozsáhlých webových řešení je samozřejmě také založena na jednotné platformě pro správu obsahu a pokrývá publikační fázi ECM. Funkcionalita tohoto modulu umožňuje koncovým uživatelům pracovat s různými weby a aktualizovat jejich obsah tak často, jak je třeba. Webové stránky lze vytvářet buď pomocí bohatého editoru HTML nebo přímo v aplikaci kancelářského balíku, při čemž uložení dokumentu (např. v MS Wordu) znamená jeho automatickou konverzi do HTML a následné zobrazení na příslušném místě na webu. Díky možnosti opakovaného využití HTML komponent je možné centrálně řídit vzhled webového prostředí a zajistit soulad s korporátními vizuálními standardy.

# **8 NÁVRH ŘEŠENÍ**

## **8.1 Hardware**

## **8.1.1 Dokumentový skener**

Při výběru skeneru jsem musel zohlednit kromě ceny i několik dalších požadavků. Jedním z nich byl požadavek na schopnost skenovat jak dokumenty A4, tak i formát A3. Dále se jednalo o zajištění vhodného programu pro skenování a následnou úpravu obrazu skenu, ale také program s technologií OCR. Další podmínkou výběru bylo ultrazvukové detekce stránek při skenování.

Na základě požadavků, byl vybrán skener od firmy Hewlett Packard model Scanjet N9120. Součástí skeneru jsou programy od firmy Kofax a IRIS, které splňují dané požadavky na softwarové vybavení. Základní technické parametry vybraného skeneru jsou uvedeny v následujícím přehledu.

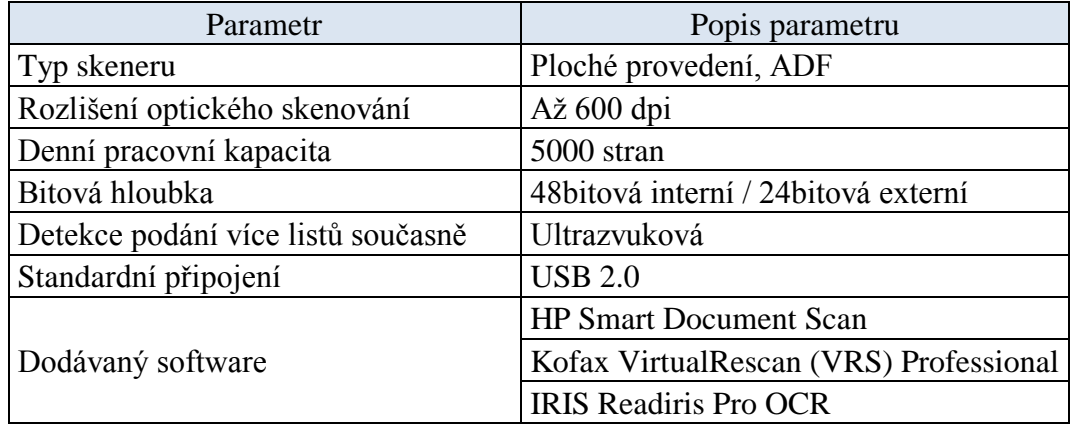

Tab. 3 Popis parametrů dokumentového skeneru HP

## **Orientační cena zařízení:** 85 000,- Kč bez DPH

## **8.1.2 Server**

Při návrhu konfigurace serveru jsem vycházel z minimálních systémových požadavků technologie Sharepoint 2007. Zohledněny byly ovšem i podpůrné aplikace, kterými jsou operační systém Windows Server a SQL server.

Daný server musí splňovat alespoň tyto požadavky:

- Procesor o rychlosti 2,5 GHz nebo vyšší
- Paměť RAM o velikosti 1 GB, doporučená velikost 2 GB
- 3 GB volného místa na disku
- Microsoft Windows Server 2003 Standard, Enterprise, Datacenter nebo Web **Edition**

Nároky na paměť zvyšuje nasazení serverové farmy, u které je vyžadována velikost 2GB. Pro server SQL a aplikační server potom 4GB. Při výběru serveru je proto nutné tyto nároky zohlednit. Specifickým požadavkem na nový server bylo provedení serveru do racku.

Při návrhu serveru pro Sharepoint řešení se vychází z počtu aktivních uživatelů, kteří systém využívají. Pro malé až středně velké skupiny (SMB) uživatelů, kam lze zařadit i provoz PZP Lobodice, lze využít dvě varianty. V případě malého počtu uživatelů postačuje řešení s jedním serverem. Pro větší počet uživatelů se většinou využívá konfigurace se dvěma servery. V rámci obou variant se k serverům připojují přídavná úložiště k zálohování a archivaci dat. Tyto konfigurační modely znázorňuje následující obrázek.

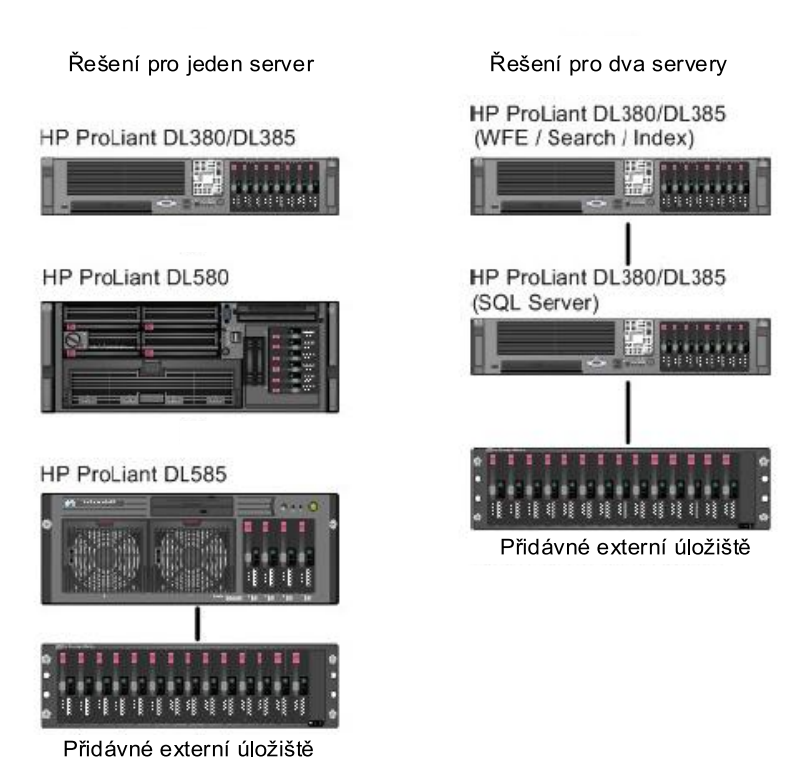

Obr. 10 Příklad řešení počtu serverů pro MS Sharepoint

Na základě výše uvedených modelech konfigurace, jsem se rozhodl pro řešení s jedním serverem. Zvolen byl server HP ProLiant DL385 G6. Server zároveň funguje jako úložiště dat. V základní konfiguraci zařízení neobsahuje pevné disky. Proto byl návrh doplněn o dva SATA disky o velikosti 500GB. Server disponuje následujícími technickými parametry:

- jeden šestijádrový procesory AMD Opteron™ 2435 s frekvencí 2,6 GHz
- Velikost paměti 8 GB (2 sloty po 4 GB)
- Řadič úložných zařízení HP Smart Array P410/256 MB
- 2U provedení
- Celková velikost úložiště 1 TB ( $2 \times$  HP Midline 500 GB 7 200 ot./min.)

**Cena serveru:** cca 60 000,- Kč bez DPH

**Cena pevných disků:** cca 10 000,- Kč bez DPH

## **8.1.3 Zálohovací zařízení**

K zálohování a archivaci dat lze opět využít několik způsobů. Zálohovat je možné na magnetooptické jednotky, na páskové kazety nebo pevné disky v rámci diskového pole.

K řešení zálohování dat jsem zvolil technologii LTO čili ukládání dat na pásky. Linear Tape Open (LTO) je tedy technologie používaná pro záznam dat na [magnetické pásky.](http://cs.wikipedia.org/wiki/Magnetick%C3%A1_p%C3%A1ska) Tento standart vznikl na základě spolupráce firem [IBM,](http://cs.wikipedia.org/wiki/IBM) [Hewlett-Packard](http://cs.wikipedia.org/wiki/Hewlett-Packard) a [Seagate.](http://cs.wikipedia.org/wiki/Seagate) Jak už bylo řečeno, data se ukládají na magnetické pásky. Archivovaná data na nich vydrží uložena 15 až 30 let. Jedná se o bezpečnou a spolehlivou technologii pro ukládání dat s nízkými náklady při vysoké kapacitě úložného prostoru.

K těmto účelům jsem vybral páskovou knihovnu TS3100 Tape Library Express Model. Pásková knihovna má následující technické parametry:

- Pásková jednotka IBM® LTO™ Ultrium™ 3
- Rozhraní 4 Gbps Fibre Channel
- 22 slotů pro datové médium a s vyhrazeným slotem pro poštu
- Vzdálená správa knihovny prostřednictvím standardního webového rozhraní podporuje flexibilitu a vyšší úroveň administrativního řízení operací ukládání dat
- Nativní fyzická kapacita pro uložení dat Ultrium 3 až 8,8 TB (až 17,6 TB při použití komprese 2:1)
- Nativní rychlost páskové jednotky při přenosu dat až 80 Mb/s

## **Cena zálohovacího zařízení:** 116 330,- Kč bez DPH

**Cena páskových médií:** 1600,- Kč bez DPH (IBM Ultrium LTO 400 GB LTO3)

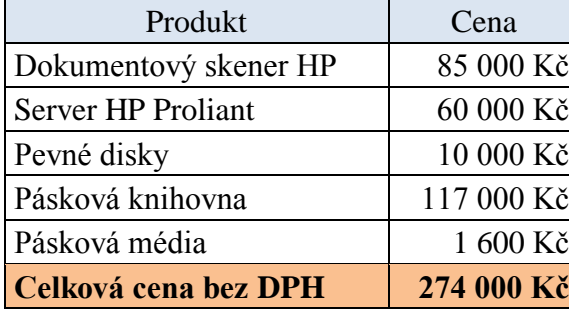

#### **8.1.4 Cena hardware**

Tab. 4 Cena navrhovaného hardwaru

## **8.2 Softwarové řešení**

Jako systém pro správu dokumentů na PZP Lobodice jsem vybral řešení založené na platformě Microsoft Sharepoint. V rámci této technologie mají organizace na výběr ze tří různých verzí daného řešení. Základní verzí je Windows Sharepoint Services 3.0 (WSS). Z této verze vychází Office Sharepint Server (MOSS) Standard edice. Ještě vetší funkcionalitu potom nabízí Sharepoint Server v Enterprise edici. Jednotlivé verze jsou popsané v následujícím textu.

#### **8.2.1 Windows Sharepoint Services 3.0**

WSS 3.0 je serverová technologie určená pro tvorbu vlastních portálových řešení nad Windows Serverem 2003 a novější. SharePoint Services slouží týmům ke sdílení informací, ke spolupráci na dokumentech a shromažďování týmových znalostí. Jedná se o základní součást každého Sharepoint řešení. Z uživatelského pohledu zajišťuje WSS funkce na úrovni seznamů, jako jsou knihovny dokumentů, formulářů, knihovny obrázků, wiki stránky. Dále se jedná seznamy kontaktů, úkolů, týmové kalendáře, diskusní vývěska, průzkumy a řešené problémy. Uživatelé mají samozřejmě vytvářet i vlastní seznamy. Všeobecně lze říci, že WSS jsou základní produkt, který poskytuje sadu elementů pro vytváření podnikových aplikaci pro týmovou spolupráci. Hlavní oblastí použiti jsou tedy správa dokumentů a uživatelská spolupráce. [\[11\]](#page-86-0)

#### **8.2.2 Microsoft Office Sharepoint Server 2007**

MOSS 2007 je integrovaná sada snadno ovladatelných serverových aplikací zvyšující efektivitu organizace. Nad rámec funkcí poskytovaných službou WSS představuje MOSS komplexní informační portál, který sjednocuje jednotlivé týmové weby a kolekce těchto webů. Dále nabízí pokročilé vyhledávání v různých datových zdrojích, integrovaná workflow, možnost propojení portálu s externími datovými zdroji atd.

U MOSS rozlišujeme dvě základních edice: Standart a Enterprise

#### *8.2.2.1 Edice Standart*

Edice obsahuje vylepšení nástrojů pro práci s obsahem a rovněž pro správu dokumentů. Obsahuje také rozšířené možnosti vyhledávání a vylepšení týkající se uživatelských profilů. Poskytuje jednotnou, integrovanou platformu, na které mohou zaměstnanci efektivně spolupracovat s ostatními z týmu, vyhledávat informace a dokumenty organizace, spravovat obsah a pracovní postupy. Mezi základní funkce patří:

- Spolupráce
- Portály
- Podnikové vyhledávání
- Správa podnikového obsahu

#### *8.2.2.2 Edice Enterprise*

Edice Office SharePoint Server 2007 Enterprise Edition rozšiřuje funkčnost edice Standard Edition. Jedná se především o rozšíření v oblasti pro pokročilou správu informací a dat, jako jsou webové formuláře a funkce produktu PerformancePoint. Dále byly implementovány služby Excel Services pro oblast business intelligence v reálném čase. Software obsahuje všechny funkce Standart edice a navíc ještě následující nástroje:

- Podnikové procesy a formuláře
- Business Intelligence
- Katalog firemních dat

## **8.3 Zvolené řešení**

Na základě výše uvedených funkcí jsem zvolil jako konečné řešení Windows Sharepoint Services 3.0. Důvodů, proč nebyla zvolena vyšší verze Sharepoint edice, je samozřejmě více. Systém WSS poskytuje dostatečnou funkcionalitu a splňuje požadavky pro správu dokumentů a týmovou spolupráci v rámci PZP Lobodice. Dalším důvodem je počet uživatelů, který by měl aplikaci v podniku využívat. Při plánovaném počtu 8 uživatelů je zbytečné implementovat MOSS systém, který je primárně určen pro 100 a více členné týmy uživatelů. S tím také úzce souvisí finanční stránka zvoleného řešení. Zatímco WSS jsou v rámci licence Windows Serveru zdarma, k MOSS je nutné dokoupit licenci zvlášť. Cena této licence se pohybuje okolo 200 000,- Kč. Vzhledem k předpokládanému využití systému to určitě není zanedbatelná částka. WSS je také základem mnoha systémů vyvíjených se zaměřených jak na správu dokumentů, tak na různé intranetové služby. V souvislosti s těmito řešeními vznikají také samostatné moduly a šablony jako rozšíření. WSS je tedy možné dále přizpůsobit podle potřeb dané organizace.

## **Výhody WSS 3.0:**

- Snadné a efektivní sdílení informací, dokumentů uvnitř firmy
- Rychlé nasazení a zaškolení zaměstnanců stejné uživatelské rozhraní jako balík MS Office
- Celá platforma je dostupná i v české verzi
- Obecná platforma možnost úpravy a vytváření nových funkcionalit
- Celé řešení je kompletně zdarma

#### **Nevýhody:**

- Možnost instalace a provozování kompletní služby pouze na jenom serveru
- Hledání informací pouze v rámci jedné Site Collection

#### **8.3.1 Licencování WSS 3.0**

Jak už bylo řečeno, je řešení poskytováno zdarma v rámci Windows Server 2003 nebo 2008. Žádné licence na WSS tedy není potřeba pořizovat. Instalační balíček lze stáhnout ze stránek Microsoftu a to i včetně jazykových balíčků. K provozování WSS však potřebujeme systém Windows Server ve verzi 2003 nebo 2008 v edicích Standard či Enterprise. Dalším potřebnou částí je SQL Server, kde ukládá WSS svá data. Stejně jako u Windows Serveru je i u SQL Serveru nutné využívání verze 2003 a novější. K těmto dvěma systémům je tedy zapotřebí pořídit licence podle licenčních podmínek. U každého systému se licenční politika poněkud liší. V následujícím textu je popsán výběr licenci včetně jejich cenových kalkulací.

#### **8.3.2 Licencování Windows Server R2 2008**

Licence pro verzi Windows Server Standart R2 2008 vychází z modelu Server + CAL. Je tedy nutné koupit licenci ke každému fyzickému serveru bez ohledu na počet procesorů. Před spuštěním instance serverového softwaru se licence musí přiřadit danému serveru. Dále je nutné pořídit příslušný počet CAL licencí. Ty zajišťují přístup klientů k dané instanci softwaru. U tohoto typu licence rozlišujeme dvě varianty: User CAL a Device CAL. Licence User CAL slouží pro přístup všech neanonymních uživatelů bez ohledu na počet zařízení, kteří přistupují k instanci Windows Serveru 2008. Licence Device CAL je pak vázána na zařízení, které se připojuje k instanci serveru. Tato licence je vhodná pro zařízení, na kterém se střídá větší počet uživatelů jako např. směnné provozy.

#### **8.3.3 Licence SQL Server 2008**

Samozřejmě, že i SQL Server musí být řádně licencován. Organizace si mohou vybrat mezi licencemi procesorovými (pro řádově desítky uživatelů), nebo licencí serverovou a licencemi SQL Server CAL. V případě modelu Server + CAL jsou podmínky stejné jako u systému Windows Server 2008.

#### **8.3.4 Návrh licencí**

Při navrhování licenci aplikace Windows Server jsem využil možnosti zakoupení OEM licence. Tu je možné získat od firmy HP při nákupu serveru z řady HP Proliant. U návrhu licencí pro aplikaci SQL Server byl zvolen model Server + CAL, který je pro daný počet uživatelů cenově výhodnější. Celkově je navrženo 8 CAL licencí. K licencím SQL Serveru je navržena i roční podpora. V případě systému Windows Server je podpora započítána v ceně. V následující tabulce je uveden přehled zvolených licencí včetně orientačních cen.

| Produkt                              |                             | Množství   Jednotková cena | Cena pro množství |
|--------------------------------------|-----------------------------|----------------------------|-------------------|
| HP MS Win2008 Server R2 Std $CZ + 5$ |                             | 23 000 Kč                  | 23 000 Kč         |
| <b>CAL</b>                           |                             |                            |                   |
| Windows Sharepoint Services 3.0      |                             | zdarma                     | zdarma            |
| HP MS W2008 Device CAL               |                             | 840 Kč                     | 840 Kč            |
| HP MS W2008 User CAL                 | $\mathcal{D}_{\mathcal{L}}$ | 840 Kč                     | 1 680 Kč          |
| SQL Server Std 2008 R2 OLP NL        |                             | 23 780 Kč                  | 23 780 Kč         |
| <b>SQL Server Standard SA OLP NL</b> |                             | 12 000 Kč                  | 12 000 Kč         |
| SQL 2008 R2 SA OLP NL Device CAL     |                             | 6 000 Kč                   | 6 000 Kč          |
| SQL 2008 R2 SA OLP NL User CAL       | 7                           | 6 000 Kč                   | 42 000 Kč         |
| Celková cena bez DPH                 |                             |                            | 110 000 Kč        |

Tab. 5 Cena navrhovaného softwaru

## **8.4 Celková cena navrhovaného řešení**

Dané řešení bylo navrženo pro jeden konkrétní provoz zásobníku. Návrh vycházel z požadavků vedení a zaměstnanců na jednotlivé funkce jak hardwarového, tak softwarového vybavení. Zohledněn byl samozřejmě i počet uživatelů, kteří by navržené prostředky využívali. Řešení bylo také navrženo tak, aby bylo v budoucnu možné technické i programové prostředky dále rozšiřovat a upravovat podle potřeb organizace.

V následující tabulce je uvedena celková cena návrhu.

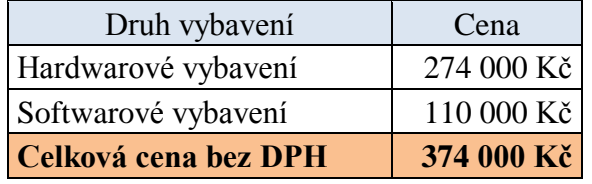

Tab. 6 Celková cena navrhovaného řešení

## **9 IMLEMENTACE WSS 3.0**

#### **9.1 Instalace WSS 3.0**

Na základě návrhu systému pro správu dokumentů jsem provedl implementaci Windows Sharepoint Services verze 3.0. Instalaci můžeme provést dvěma způsoby. První možností je klasická instalace na volném testovacím počítači, kde se nainstaluje operační systém a následně WSS. Tento způsob instalace je poměrně nenáročný na technické prostředky, proto nám postačí i 1GB paměti. Druhou možností je použití virtualizačního software (např. Virtual PC nebo VMware) pod operačním systémem a vytvoření virtuálního systému. Tato instalace má však pochopitelně vyšší paměťové nároky. Pro implementaci jsem si vybral první variantu, protože jsem měl k dispozici počítač pouze s 1GB operační paměti. K vlastní instalaci jsou zapotřebí tyto softwarové komponenty:

- Windows Server 2003 nebo vyšší verze
- .NET Framework 3.0
- Windows Sharepoint Services 3.0 (SP1)

Pro instalaci jsem si jako operační systém zvolil Windows Server 2003 Standart Edition v anglické verzi. Windows Server byl stažen ze stránek MSDNAA programu v rámci fakulty. Další software je volně dostupný ke stažení na oficiálních stránkách Microsoftu.

Po nainstalování Windows Server 2003 je dalším krokem nastavení role serveru na roli Application server. Role aplikačního serveru přestavuje prostředí, pomocí kterého lze spouštět vlastní serverové podnikové aplikace. Aplikace nainstalované a spuštěné na aplikačním serveru většinou využívají služby jako internetová informační služba (IIS) nebo platformu .NET Framework. Mezi ně patří právě i Windows Sharepoint Services.

Pro nastavení role Aplikační server systému je potřeba spustit konzolu Manage Your Server a zvolit položku Add or remove a role. Objeví se seznam rolí, které se možno serveru přiřadit. Nastavil jsem tedy položku Application server. V dalším kroku je nutné ještě zaškrtnout políčko Enable ASP .NET (viz obr. 11). Poté se nastavení systému dokončí automaticky.

| Select a role. If the role has not been added, you can add it. If it has already been added, you can<br>remove it. If the role you want to add or remove is not listed, open Add or Remove Programs.                                                                       |                                                                                          |                                                                                                    |
|----------------------------------------------------------------------------------------------------|------------------------------------------------------------------------------------------|----------------------------------------------------------------------------------------------------|
| Server Role<br>File server<br>Print server<br>Application server (IIS, ASP.NET)<br>Mail server (POP3, SMTP)<br>Terminal server<br>Remote access / VPN server<br>Domain Controller (Active Directory)<br>DNS server<br>DHCP server<br>Streaming media server<br>WINS server | Configured<br>No.<br>No.<br>Yes:<br>No.<br>No.<br>No.<br>No.<br>No.<br>No.<br>No.<br>No. | <b>Application server (IIS, ASP.NET)</b><br>This server is configured as an<br>application server.<br>To manage this server, open Manage<br>Your Server.<br>To remove this role, click Next. |
|                                                                                                    |                                                                                          | View the Configure Your Server log.                                                                                                    |

Obr. 11 Instalační okno s nastavením role serveru

Dále je nutné stáhnout a nainstalovat také .NET Framework 3.0. Daný software je opět volně stažitelný na stránkách Microsoftu. Po tomto kroku lze přistoupit k samotné instalaci WSS. Na výběr jsou opět dvě varianty instalace:

- **Základní** WSS se nainstaluje kompletně na jeden server tzn., že se nainstalují základní soubory WSS, proběhne instalace databázového stroje Microsoft Windows SQL Server Embedded Edition a vytvoří se základní web.
- **Advanced instalace**  poskytuje pokročilé nastavení instalace WSS 3.0 např. vybrání instance SQL Serveru či tvorby webové farmy. Při vytváření farmy je dále možnost založení odděleného Search serveru, který indexuje obsah na WSS.

V rámci mé implementace jsem si vybral základní instalaci, která je vhodná právě pro testovací účely. Po úspěšném nainstalování je možné přejít na portál zadáním adresy http://<název počítače>. Okno portálu se tak zobrazí v Internet Exploreru (viz. Obr. 12).
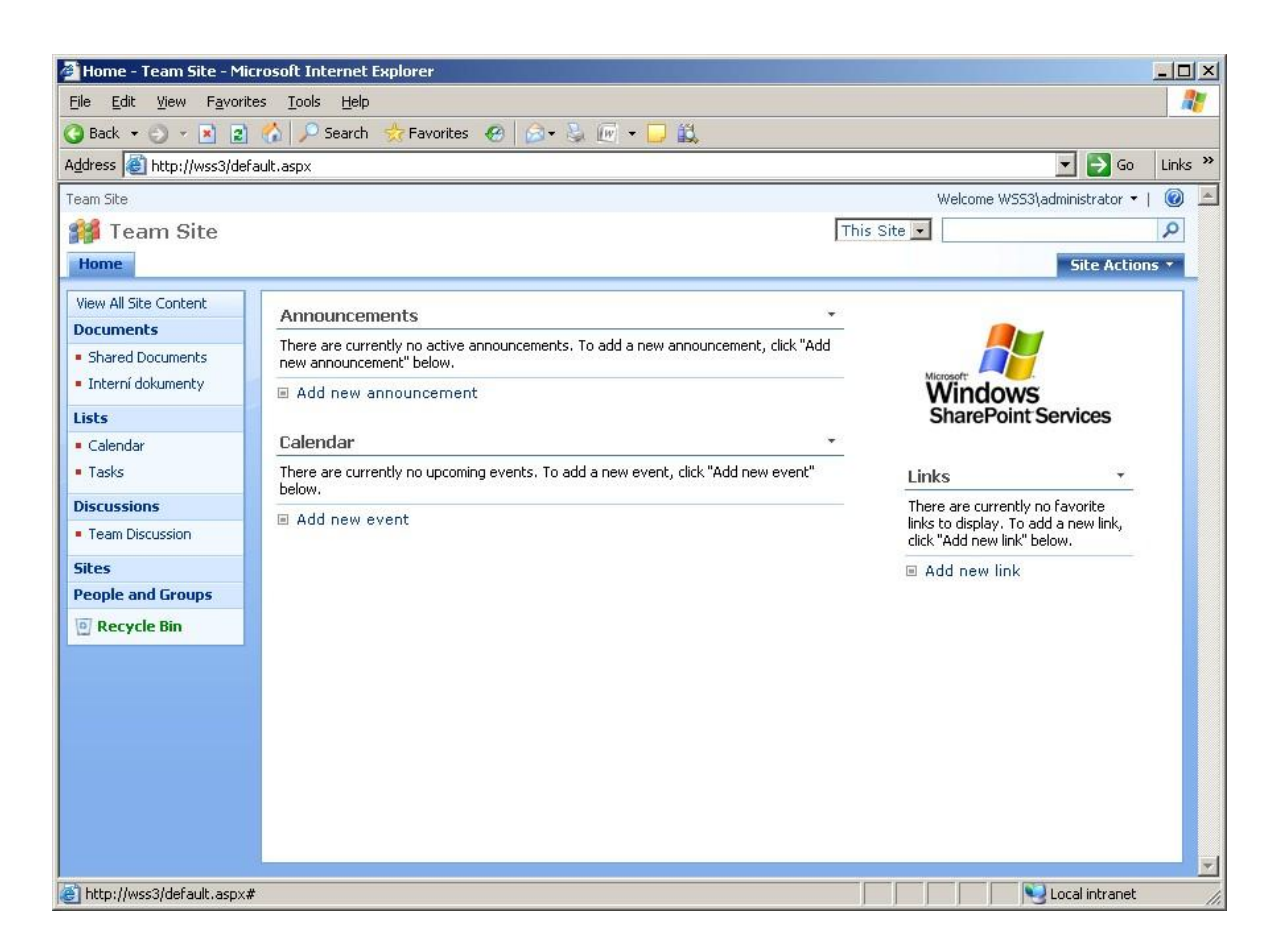

Obr. 12 Výchozí stránka portálu

# <span id="page-72-0"></span>**9.2 Nastavení systému**

## **9.2.1 Přidání uţivatelů s různými právy přístupu**

V reálném provozu je přihlašování jednotlivých uživatelů realizováno pomocí Active directory (AD) v systému Windows. Každý uživatel se tedy přihlašuje v rámci domény pod svým jménem a heslem. U testovací implementace WSS je nutné nastavit lokální uživatele ručně - přímo na serveru.

Nejdříve zvolíme menu **Start** > **Administrative Tools** > **Computer Management**. Otevře se okno Computer Management page. Poté vybereme složku Local Users and Groups a v ní položku Users. Pro přidání uživatele slouží v menu Action položka New User. Poté se vyplní jméno a heslo a potvrdí se vytvoření uživatele (viz. následující obrázek).

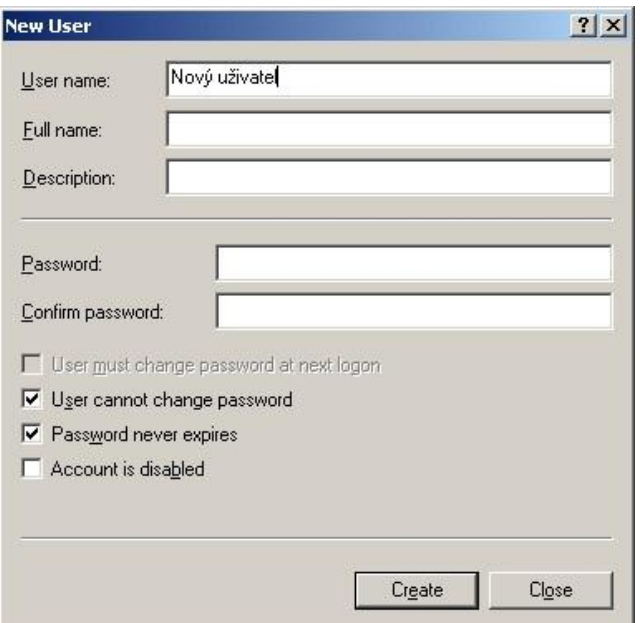

Obr. 13 Okno pro vytvoření uživatele

<span id="page-73-0"></span>Po nadefinování uživatelských účtů je možné jejich začlenění do WSS. V hlavním okně portálu se zvolila možnost **Site Actions > Site Settings**. V nabídce Users and Permissions jsem vybral možnost People and groups.

V horní části stránky bylo zapotřebí kliknout na možnost New > Add Users. Tím se vyvolala stránka s možností zadání konkrétního uživatele a jeho oprávnění (viz. obr. 14). Tímto způsobem jsem postupně přidal všechny vytvořené uživatele na serveru do příslušné nadefinované skupiny. V následující tabulce je uveden přehled účtů a oprávnění.

<span id="page-73-1"></span>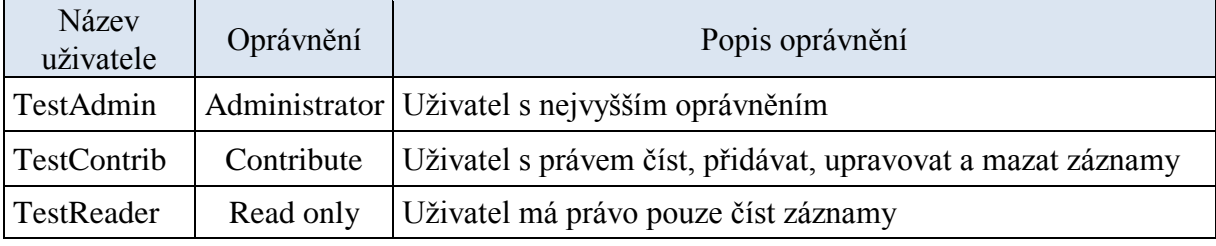

Tab. 7 Přehled vložených uživatelských účtů

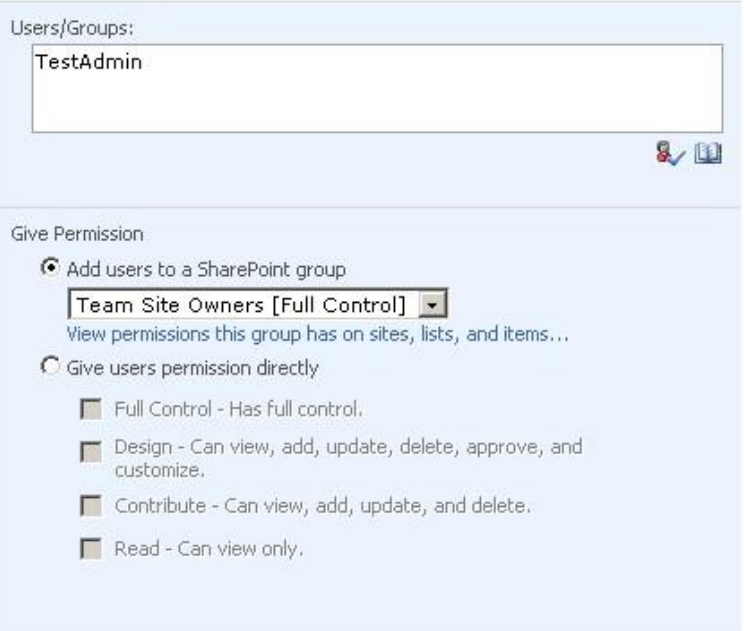

Obr. 14 Vložení nového uživatele do WSS

### <span id="page-74-0"></span>**9.2.2 Nastavení vyhledávání v dokumentech**

Jednou z nejdůležitějších funkcí celého portálu je funkce vyhledávání. Tytu funkci vykonává služba Windows SharePoint Services Search. Tato služba je sice po instalaci WSS automaticky spuštěna, ale vyhledávání ještě funkční není. K tomu, aby bylo vyhledávání funkční, je nutné nastavit server, na kterém jsou data uchovávána. Nastavení serveru se provádí na administrační stránce WSS. Na ní se dostaneme přes nabídku **Start > All Programs >Administrative Tools > SharePoint 3.0 Central Administration.** 

V okně administrační stránky stačí zvolit záložku Application management. Zobrazila se stránka s nastavením aplikací a komponent na serveru. V dalším kroku je nutné vybrat odkaz Content databases. Poté, co se zobrazí seznam s databází, klikneme na odkaz s názvem databáze. Posledním krokem je zvolení názvu serveru Windows Sharepoint search server(viz. obr.!!!). Tímto je vyhledávání v dokumentech nastaveno.

<span id="page-74-1"></span>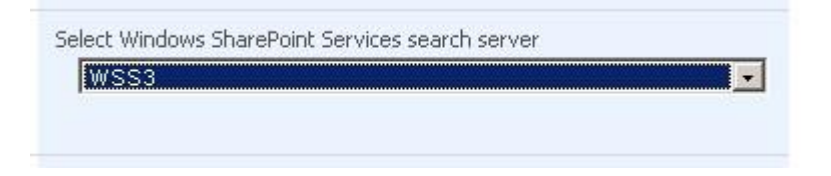

Obr. 15 Nabídka s nastavením serveru

### **9.2.3 Nastavení fulltextového vyhledávání v .pdf souborech**

Další funkcí, která se musí dodatečně nastavit je vyhledávání v .pdf souborech. Nastavení této funkcionality je popsáno v následujících krocích:

- Nejdříve je zapotřebí stáhnout a nainstalovat doplňkovou aplikaci od firmy Adobe PDF IFilter, která je k dispozici zdarma (lze použít i řešení jiných firem)
- Následuje přidání nového záznamu do registru Windows a nastavit hodnotu registru na pdf. v HKEY\_LOCAL\_MACHINE\SOFTWARE\Microsoft\Shared Tools\Web ServerExtensions\12.0\Search\Applications\<GUID>\Gather\Search\Extensions\Ext ensionList\38
- K provedení zapsání hodnoty do registru je nutné provést tyto úkony:
	- o Přes nabídku **Start** > **Run** spustit příkaz regedit.
	- o V registrech se postupně naklikat na uvedenou úroveň: HKEY\_LOCAL\_MACHINE\SOFTWARE\Microsoft\SharedTools\WebSer verExtensions\12.0\Search\Applications\*GUID*\Gather\Search\Extensions\E xtensionList
	- o V menu **Edit** menu zvolit poloţku **New**. Poté kliknout na **String Value** zapsat hodnotu 38.
	- o Pravým klikem na registr zvolit **Modify** a do **Value data** boxu vepsat "pdf"
- Pro dokončení konfigurace je nutné restartovat Windows SharePoint Services Search service. To se provede pomocí následujících příkazů:
	- o Přes nabídku **Start** > **Run** spustíme Command Promt konzolu
	- o Pro zastavení Windows SharePoint Services Search service zadáme do konzoly příkaz **net stop spsearch**
	- o Windows SharePoint Services Search service opět spustíme zadáním příkazu **net start spsearch**

Poté lze fulltextově vyhledávat i v souborech formátu pdf.

#### **9.2.4 Nastavení fulltextového vyhledávání v souborech Office 2007**

Daná funkcionalita je integrována v Search Serveru 2008, ale bohužel už ne v rámci WSS 3.0. Proto je nutné tuto možnost nastavit manuálně. Postup nastavení prohledávání v souborech kancelářského balíku Office 2007 je obdobný jako u pdf souborů. Nejdříve bylo zapotřebí stáhnout aplikační balík Microsoft IFilter pack, který je poskytován zdarma na stránkách Microsoftu. Po nainstalování balíku bylo zapotřebí doplnit nebo upravit některé záznamy v registrech.

Přes příkaz **Start > Command promt > regedit** byly do registru doplněny tyto klíče a jejich hodnoty.

| Klíč  | <b>Hodnota Value data</b>              |
|-------|----------------------------------------|
| .Docx | {5A98B233-3C59-4B31-944C-0E560D85E6C3} |
| .Docm | {5A98B233-3C59-4B31-944C-0E560D85E6C3} |
| .Pptm | {DDFE337F-4987-4EC8-BDE3-133FA63D5D85} |
| .Pptx | {DDFE337F-4987-4EC8-BDE3-133FA63D5D85} |
| .Xlsm | {F90DFE0C-CBDF-41FF-8598-EDD8F222A2C8} |
| .Xlsx | {F90DFE0C-CBDF-41FF-8598-EDD8F222A2C8} |
| .Xlsb | {312AB530-ECC9-496E-AE0E-C9E6C5392499} |
| .Zip  | {20E823C2-62F3-4638-96BD-90F4F6784EBC} |
| .One  | {B8D12492-CE0F-40AD-83EA-099A03D493F1} |
| .Vsd  | {FAEA5B46-761B-400E-B53E-E805A97A543E} |
| Vss   | {FAEA5B46-761B-400E-B53E-E805A97A543E} |
| .Vst  | {FAEA5B46-761B-400E-B53E-E805A97A543E} |
| .Vdx  | {FAEA5B46-761B-400E-B53E-E805A97A543E} |
| Vsx   | {FAEA5B46-761B-400E-B53E-E805A97A543E} |
| .Vtx  | {FAEA5B46-761B-400E-B53E-E805A97A543E} |

Tab. 8 Přehled klíčů doplněných do registru Windows

<span id="page-76-0"></span>Po nastavení funkce lze fulltextově vyhledávat ve výše uvedených souborech.

## **9.3 Vytvoření knihovny dokumentů**

Knihovna je místo, ve kterém uživatelé mohou vytvářet, nahrávat a spravovat soubory společně s ostatními členy týmu. Součástí každé knihovny je seznam souborů a klíčové informace o souborech usnadňující uživatelům práci se soubory. V knihovně lze vytvářet a spravovat dokumenty, tabulky, prezentace a další typy souborů. V případě vytvoření nové

webové stránky službou Microsoft Windows SharePoint Services, vytvoří se automaticky knihovna Sdílené dokumenty.

Pro vytvoření nové knihovny jsem na hlavní stránce WSS kliknul na odkaz **Site Actions > Create.** Pod položkou Libraries zvolil Document Library. Na následující stránce jsem vyplnil Název knihovny a další parametry uvedené na následujícím obrázku:

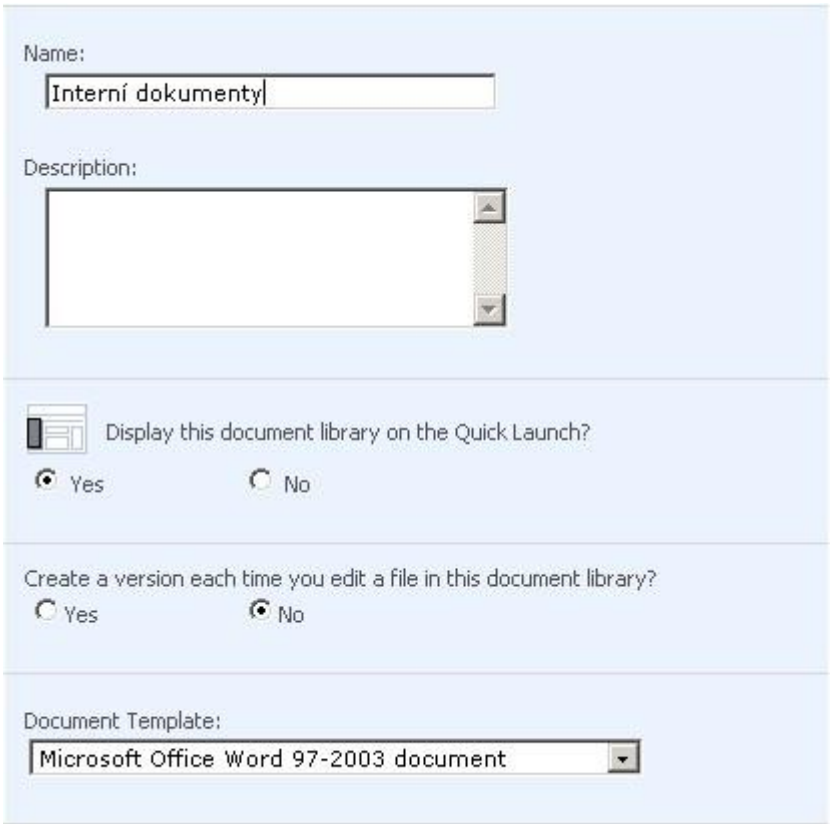

Obr. 16 Nastavení parametrů nové knihovny dokumentů

<span id="page-77-0"></span>Po založení se odkaz na knihovnu zobrazuje v levé části hlavní stránky aplikace. Uživatelům pak stačí pouze kliknout na odkaz a dostanou se do dané knihovny, kde se zobrazí příslušné soubory.

## **9.3.1 Nastavení knihovny podle předpisů**

Po vytvoření knihovny nazvanou Interní dokumenty jsem vytvořil strukturu složek podle předpisů Báňského úřadu. Do nich lze poté ukládat příslušné dokumenty a další záznamy. Jednotlivé složky byly pojmenovány a nadefinovány podle této struktury:

- Dokumentace geodetická
- Dokumentace technická zahrnuje deníky, návody, pracovní postupy atd.
- Mapy
- **·** Osvědčení
- Plány
- Protokoly obsahují atestační zkoušky, revize, ostatní zkoušky
- Dokumentace o vrtu a sondě
- Správní rozhodnutí povolení a vyjádření úřadů
- Výkresy
- Zápisy zahrnují záznamy, zprávy

Jednotlivé složky byly vytvořeny pomocí příkazu uprostřed hlavního okna v nabídce New > Create Folder. Podsložky byly vytvořeny stejným způsobem.

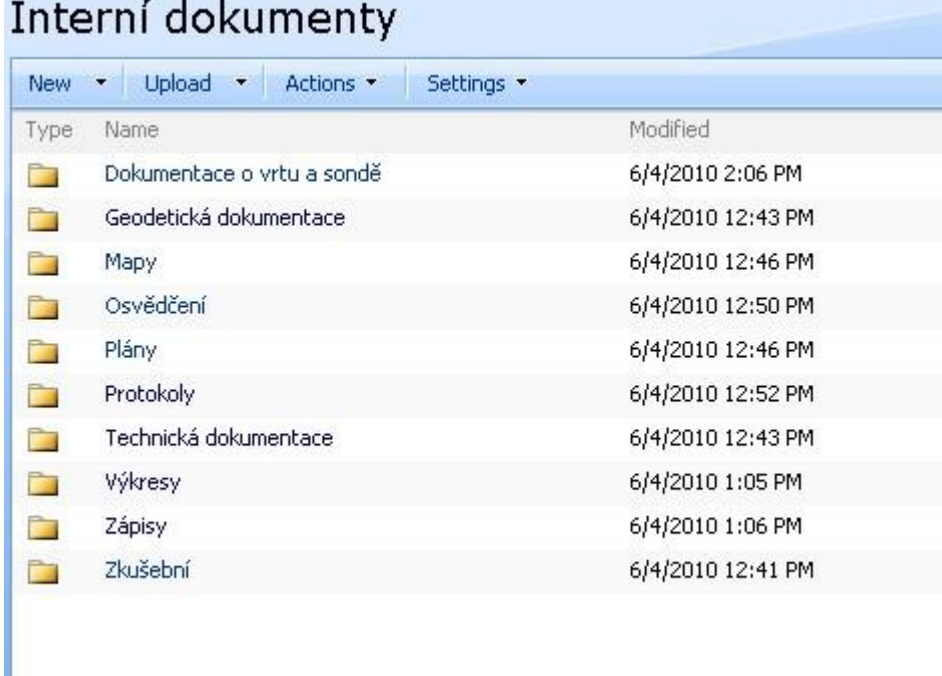

Obr. 17 Vytvořené složky v hlavním okně aplikace

<span id="page-78-0"></span>Do vybraných složek poté byly nahrány dostupné dokumenty zvolením Upload > Upload **File**.

# **10 IMPLEMENTACE ELEKTROCKÉHO PODPISU**

V dnešní době lze dokumenty digitálně podepsat stejně, jako ručně podepisujeme papírové dokumenty. Elektronický podpis má široké možnosti využití. S elektronickým podpisem se setkáme při komunikaci s úřady (datové schránky), při podepisování elektronických formulářů a při ověřování pravosti dokumentů, emailů atd. Zaručený elektronický podpis dokumentu poskytuje následující záruky:

- **Pravost** elektronický podpis zaručuje [identitu](http://cs.wikipedia.org/wiki/Identita) subjektu, kterému patří elektronický podpis
- **Integritu** použití elektronického podpisu zaručuje, že obsah nebyl změněn poté, co byl digitálně podepsán.
- **Nepopiratelnost odpovědnosti** elektronický podpis pomáhá dokázat původ podepsaného obsahu.

Elektronický podpis je tedy možné využít i v případě systému pro správu dokumentů. Protože se el. podpis ve společnosti RWE využívá, rozhodl jsem se pro vygenerování testovacího certifikátu, který je potřebný pro získaní kvalifikovaného elektronického podpisu. Poté jsem vlastnosti el. podpisu vyzkoušel v aplikaci Adobe Reader.

## **10.1 Získání elektronického podpisu**

Zaručený elektronický podpis je možné získat až po zakoupení kvalifikovaného certifikátu. Kvalifikované certifikáty vydávají poskytovatelé kvalifikovaných certifikačních služeb, tzv. Certifikační autority.

V České republice se nacházejí celkem tři Certifikační autority:

- PostSignum QCA
- První certifikační autorita
- eIDENTITY

Společnost RWE používá kvalifikované a komerční certifikáty od První certifikační autority. K vygenerování testovacího certifikátu jsem tedy využil stejného poskytovatele.

#### **10.2 Vygenerování klíčů a ţádosti o certifikát**

Certifikát je možné vydat po vygenerování klíče a žádost o certifikát. Až základě žádosti o certifikát je pak vydán kvalifikovaný certifikát. V případě První certifikační autority je možné žádost podat na adrese [www.ica.cz.](http://www.ica.cz/) Po zvolení Test I.C.A z nabídky se zobrazí stránky pro generování testovacího certifikátu (viz. obr. 18). Zvolil jsem testovací certifikát z šifrováním SHA-2. Na další stránce jsem zvolil kvalifikovaný typ certifikátu.

#### Kvalifikované

Testovací certifikáty slouží mimo jiné k ověření funkčnosti technologie, použité pro realizaci tvorby elektronického podpisu. Platnost testovacího certifikátu je 30 dní. Tyto certifikáty nejsou zveřejňovány na seznamu veřejných certifikátů a jsou vydávány vždv ZDARMA.

Pro tento typ certifikátů není vydána Certifikační politika a I.CA nenese žádnou odpovědnost za případné škody spojené s využíváním tohoto typu certifikátů.

Pro zajištění funkčnosti testovacího certifikátu je vždy nezbytné nainstalovat testovací kořenový certifikát společnosti Prvni certifikační autorita, a.s.

#### Vydávání produktu TWINS - test je dočasně mimo provoz!!!

#### Postup získání produktu

Nejprve je nutné připravit PC pro práci s certifikáty.

Dále je nutné vytvořit žádost o certifikát. Tato žádost se automaticky odešle na servery I.CA a v několika minutách obdržíte soubory s Vaším certifikátem na uvedený email.

Pro získání produktu, klikněte na tlačítko pokračovat.

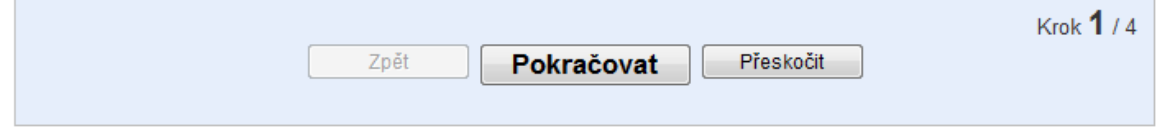

Obr. 18 Úvodní stránka pro generování žádosti

<span id="page-80-0"></span>Ještě před vygenerováním žádosti a následné bezproblémové užívání certifikátu je nutné stáhnout ze stránek I.CA a následně provést instalaci certifikátů certifikační autority tzn. kořenových certifikátů. Dále je potřeba nainstalovat komponentu ActiveX do systému. ActiveX je později využívána při tvorbě žádosti o certifikát I.CA, instalaci certifikátu a obnovu certifikátu. U IE 7 je potom nutné nastavit server https://b.ica.cz jako důvěryhodný.

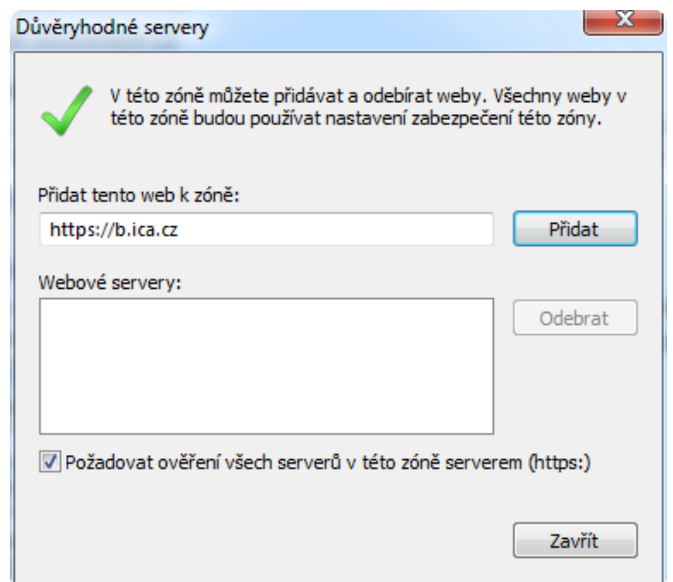

Obr. 19 Nastavení IE 7

<span id="page-81-0"></span>Po instalaci kořenových certifikátů je možné pokračovat vyplněním údajů žádosti o certifikát. Po vyplnění potřebných údajů je kvalifikovaný certifikát odeslán na zvolený email uživatele.

## **10.3 Instalace kvalifikovaného certifikátu**

Certifikát je možné nainstalovat do systému dvěma způsoby. První možností je automatická instalace pomocí webového průvodce přímo v okně prohlížeče. Pokud uživatel tuto službu nevyužije, má možnost provést instalaci ručně. V možnostech internetu, kam se dostaneme např. přes ovládací panely, zvolíme záložku Obsah. Po kliknutí na tlačítko **Certifikát**, provedeme import certifikátů z disku.

Pro instalaci jsem zvolil webového průvodce. Zde stačilo kliknout na položku zaregistrovat certifikát. Poté byl certifikát nainstalován a připraven k používání. Správnost instalace je možné ověřit v možnostech prohlížeče pod položkou Certifikát > Osobní, kde jsou zobrazeny údaje o certifikátu.

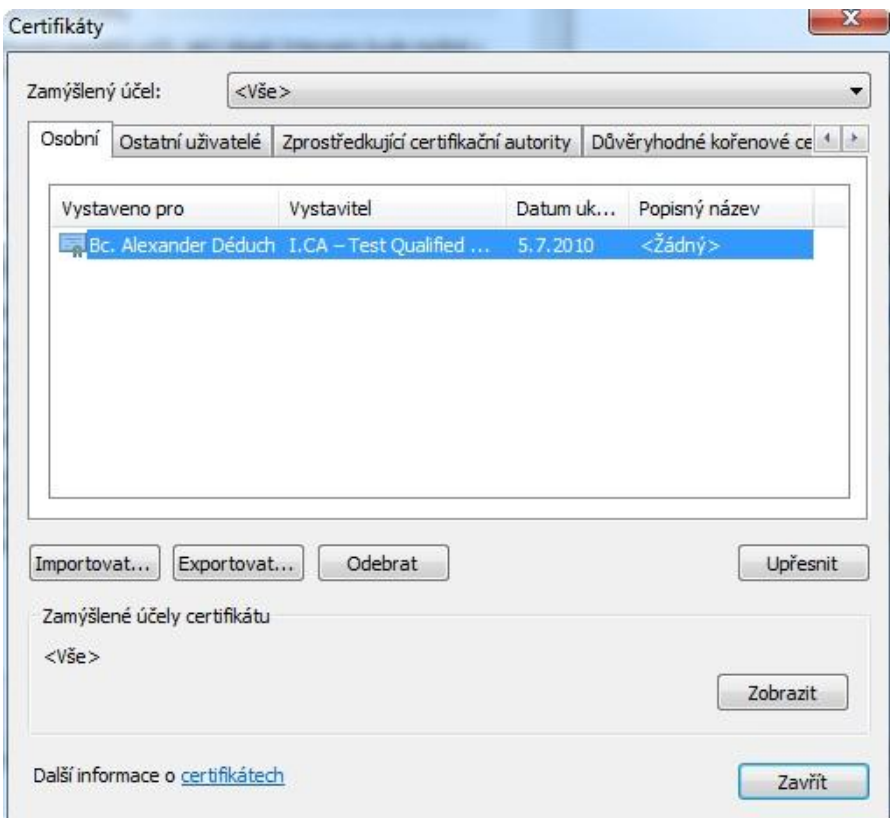

Obr. 20 Nainstalovaný certifikát ve Windows

# <span id="page-82-0"></span>**10.4 Pouţívání elektronického podpisu**

Funkci podepisování dokumentů jsem následně vyzkoušel v programu Adobe Reader. Pro přidání podpisu k dokumentu stačí zvolit z hlavní nabídky možnost **Dokument > Podepsat > Podepsat dokument**. Poté dojde podepsání dokumentu. Pro umístění podpisu zvolíme **Dokument > Podepsat > Umístit podpis**. Po tomto příkazu se podpis zobrazí v dokumentu tak, jak je zobrazeno na následujícím obrázku.

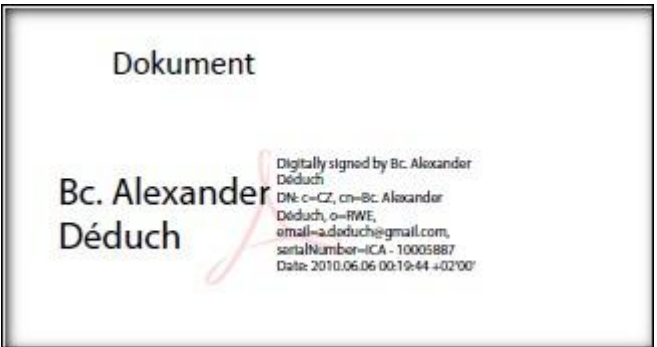

<span id="page-82-1"></span>Obr. 21 Elektronický podpis v pdf dokumentu

# **ZÁVĚR**

V této práci jsem se zabýval problematikou z oblasti digitalizace, systémů pro správu podnikového obsahu a jejich praktickým vyuţitím. Cílem diplomové práce bylo navrhnout vhodné řešení digitalizace a správy dokumentů pro organizaci RWE Gas Storage, konkrétně pro PZP Lobodice.

V teoretické části jsem charakterizoval systém pro správu podnikového obsahu z hlediska vývoje, architektury a funkce. Dále jsem se zaměřil na komponenty, ze kterých se systém skládá a které přímo souvisí s návrhem řešení. Jedná se o komponenty pro digitalizaci dokumentů, pro správu dokumentů a pro řízení oběhu dokumentu. U jednotlivých komponent je popsán jejich účel, hlavní principy, funkce, očekávané přínosy a technologické možnosti.

Z teoretických poznatků jsem vycházel v praktické části práce. V této části je stručně popsána struktura společnosti RWE a PZP Lobodice a činnosti, kterými se společnosti zabývají. Dále byla provedena analýza současného stavu digitalizace a správy dokumentů v organizaci a následně popsána doporučení a požadavky na řešení.

Na základě požadavků byly navrženy hardwarové prostředky a software vhodný pro potřeby organizace. V obou případech byl vypracován přehled zvolených prostředků včetně cenové nabídky.

Další část práce se zabývá implementací vybraného ECM systému. Byla provedena instalace systému a následné nastavení, potřebné k běhu aplikace. Dále byly implementovány součásti systému pro vyhledávání v dokumentech a nastavena organizační struktura dokumentů podle předpisů organizace. Ve firmě byl tedy zprovozněn systém podle zvoleného řešení.

Dále se zabývám implementací elektronického podpisu. Testovací elektronický podpis od certifikační autority I.CA byl implementován do operačního systému. Nakonec bylo vyzkoušeno podepisování pdf dokumentů v aplikaci Adobe Reader.

Návrh řešení byl předložen vedení firmy RWE ke zvážení investice do zvolených prostředků.

# **ZÁVĚR V ANGLIČTINĚ**

In this work, I dealt with the issue of digitization, systems for enterprise content management and their practical use. The aim of this thesis was suggestion of appropriate solution for digitization and document management for the organization of RWE Gas Storage, specifically for the PZP Lobodice.

In the theoretical part, I described enterprise content management system in terms of development, architecture and function. Furthermore, I focused on the components of which is system composed and which are directly connected with the solution. These are the components for document capture, document management and for document workflow. For each component I described their purpose, main principles, features, expected benefits and technological possibilities.

These theoretical findings also served me as a base for the practical part of my work. This part briefly describes the structure of RWE and PZP Lobodice and activities of these companies. Further analysis was made of the current state of digitization and document management in the organization and then it was made a description of the requirements and recommendations for solution.

Based on the requirements were suggested hardware and software suitable for the organization. In both cases, I made compendium of selected resources, including quotations.

Next part of my theses deals with the implementation of selected ECM system. Then the installation of chosen system was carried out and configuration to run application. Further components for searching in documents were implemented and then I set up the organizational structure of the documents under the rules of the organization. Finally the functional system was installed by the selected solution of system in the company.

Another part deals with implementation of an electronic signature. Test electronic signature from the certification authority I. CA was implemented into the operating system. Finally i tried to sign PDF documents using Adobe Reader.

I am bringing my suggestion forward to the management of the RWE for an investment consideration into the chosen hardware and software.

# **SEZNAM POUŽITÉ LITERATURY**

- [1] KUNSTOVÁ, Renáta. *Efektivní správa dokumentů : co nabízí Enterprise Content Management*. První vydání. Praha : Grada Publishing, 2009. 208 s. ISBN 978-80-247- 3257-2.
- [2] *RWE* [online]. 2010 [cit. 2010-05-14]. Dostupné z WWW: <http://www.rwe.cz/cs/rwe $v-cr\geq$ .
- [3] *The Workflow Reference Model* [online]. 2005 [cit. 2010-04-14]. Dostupné z WWW: <http://www.wfmc.org/Download-document/TC00-1003-The-Workflow-Reference-Model.html>.
- [4] CARDA, Antonín; KUNSTOVÁ, Renáta. *Workflow : nástroj manažera pro řízení podnikových procesů*. 2. rozšířené a aktualizované vydání. Praha : Grada Publishing , 2003. 155 s. ISBN 80-247-0666-9.
- [5] VOJTÁŠE[K, Filip.](http://www.ikaros.cz/ejournal/authors/term/1/_/3) Dlouhodobá archivace digitálních dokumentů. *Ikaros* [online]. 2000, roč. 4, č. 10 [cit. 2010-04-19]. Dostupný z WWW: [<http://www.ikaros.cz/node/675>](http://www.ikaros.cz/node/675).
- [6] *Kofax VirtualReScan* [online]. [cit. 2008-04-19]. Dostupný z WWW: <http:// www.abonus.com/sk/soubory/VRS\_CJ.pdf >
- [7] BERNAS, Jiří. Národní digitální archiv. *Knihovna* [online]. 2009, roč. 20, č. 1, s. 22- 29 [cit. 2010-04-25]. Dostupný z WWW: <http://knihovna.nkp.cz/knihovna91/bernas.htm>.
- [8] TVRDÍKOVÁ, Milena. *Aplikace moderních informačních technologií v řízení firmy : nástroje ke zvyšování kvality informačních systémů.* 1.vyd. Praha : Grada Publishing, 2008. 176 s. ISBN 978-80-247-2728-8.
- [9] *Oracle ECM* [online]. [cit. 2008-04-19]. Dostupný z WWW: <http:// www.profinit.eu/uploads/souvisejici.../Oracle\_ECM\_brochure.pdf >
- [10]ZVONÍČEK, Martin. Jak začít s digitalizací dokumentů?. *SystemOnLine* [online]. 2005. č. 1-2/2005 [cit. 2010-04-25]. Dostupný z WWW: <http://www.systemonline.cz/clanky/jak-zacit-s-digitalizaci-dokumentu.htm>

[11]MICROSOFT. *Windows SharePoint Services 3.0 Overview* [online]. c2008 [cit.2010- 04-06]. Dostupný z WWW: <http://technet.microsoft.com/cscz/windowsserver/sharepoint/bb684453.aspx>

# **SEZNAM POUŽITÝCH SYMBOLŮ A ZKRATEK**

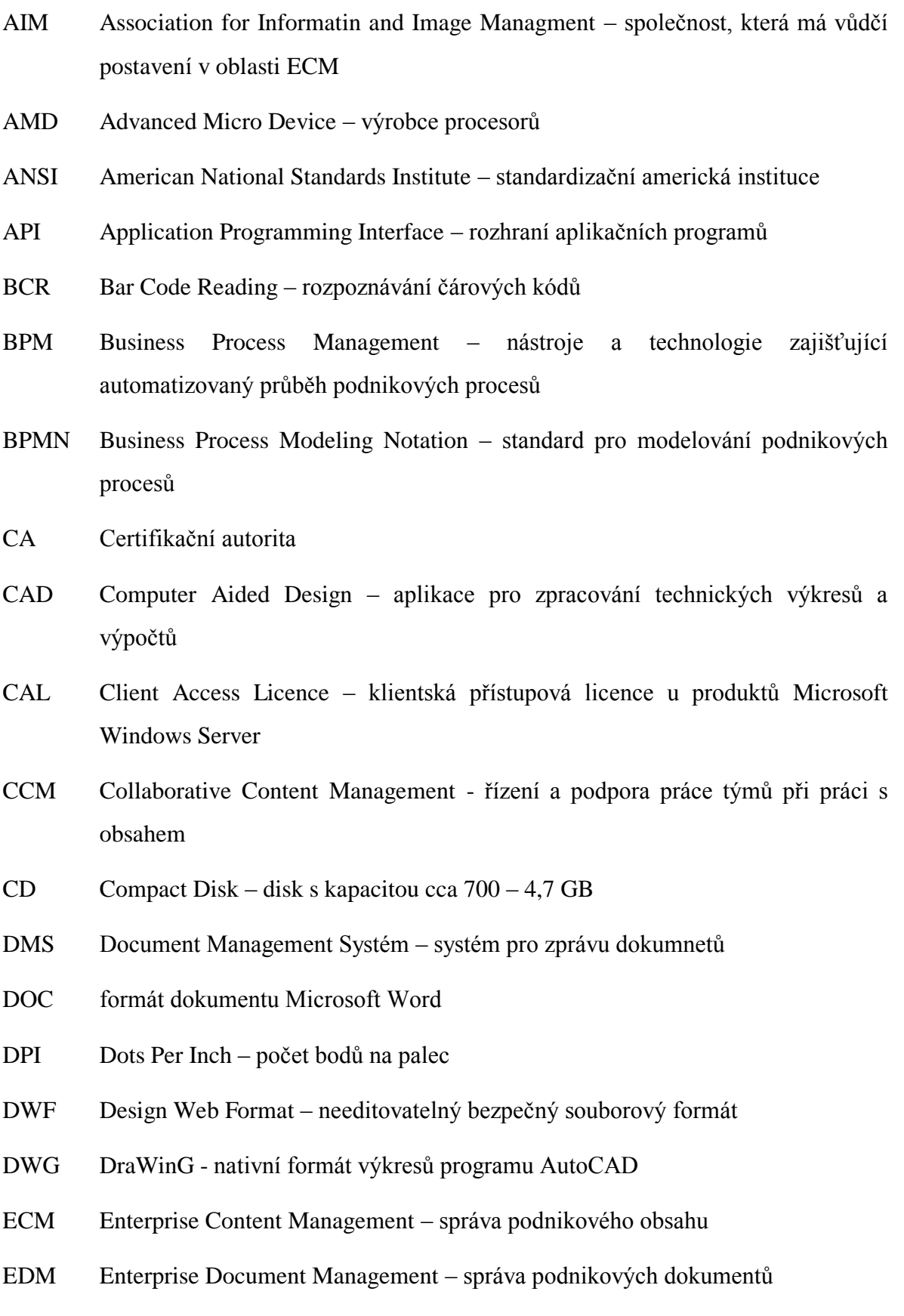

- FSS Federated Search Systém systémy, které při vyhledávání dat integrují řadu zdrojů a technologií
- HP Hewlett Packard výrobce výpočetní a kancelářské techniky
- HTML HyperText Markup Language značkovací jazyk pro vytváření stránek publikovaných na internetu
- IBM International Business Machines Corporation přední světová společnost v oboru informačních technologií
- ICR Intelligent Character Recognition rozpoznání rukou psaného písma
- IEEE Institute of Electrical and Electronics Engineers americká standardizační organizace
- ISO International Organization for Standardization mezinárodní standardizační organizace
- JPEG Joint Photographic Experts Group formát uložení rastrových grafických dat
- LDAP Lightweight Directory Access Protokol protokol pro ukládání a přístup k datům na adresářovém serveru
- MoReq Model Requirements for the Management of Electronic Records standart obsahující požadavky na systém pro správu záznamů
- MOSS Microsoft Office Sharepoint Server softwarová technologie pro sdílení formací a týmovou spolupráci
- NISO National Information Standards Organization organizace zabývající se vývojem standardů pro správu nestrukturovaných dat
- OCR Optical Character Recognition rozpoznávání tištěného písma
- OMR Optical Mark Reading rozpoznávání značek
- OS Operation Systém operační systém
- PC Personal Computer osobní počítač
- PDF Portable Document Format formát uložení dat
- PNG Portable Network Graphics formát pro uložení rastrových grafických dat
- QCA Kvalifikovaná certifikační autorita
- SQL Structured Query Language strukturovaný dotazovací jazyk
- TIFF Tagged Image File Format formát pro uložení rastrových grafických dat
- TXT Formát pro ukládání prostého text
- USB Universal Seriál Bus standardní rozhraní počítače
- VRS VirtualReScan aplikace pro vylepšení naskenovaného obrazu dokumentu
- VSD Visio File Document formát výkresu uloženého v aplikaci Microsoft Visio
- VSS microsoft Visual Source Safe nástroj pro správu verzí
- WCM Web Content Management aplikace pro správu webového obsahu
- WfMC Workflow Management Coalition mezinárodní instituce pro standardizaci v oblasti automatizace podnikových procesů
- WSS Wndows Sharepoint Services softwarová technologie pro sdílení formací a týmovou spolupráci
- WWW World Wide Web celosvětová síť hypertextových dokumentů
- XLS formát dokumentu Micorosft Excel
- XML eXtensible Markup Language značkovací jazyk určený pro výměnu dat mezi aplikacemi a pro publikování dokumentů
- ZIP souborový formát pro kompresi a archivaci dat

# **SEZNAM OBRÁZKŮ**

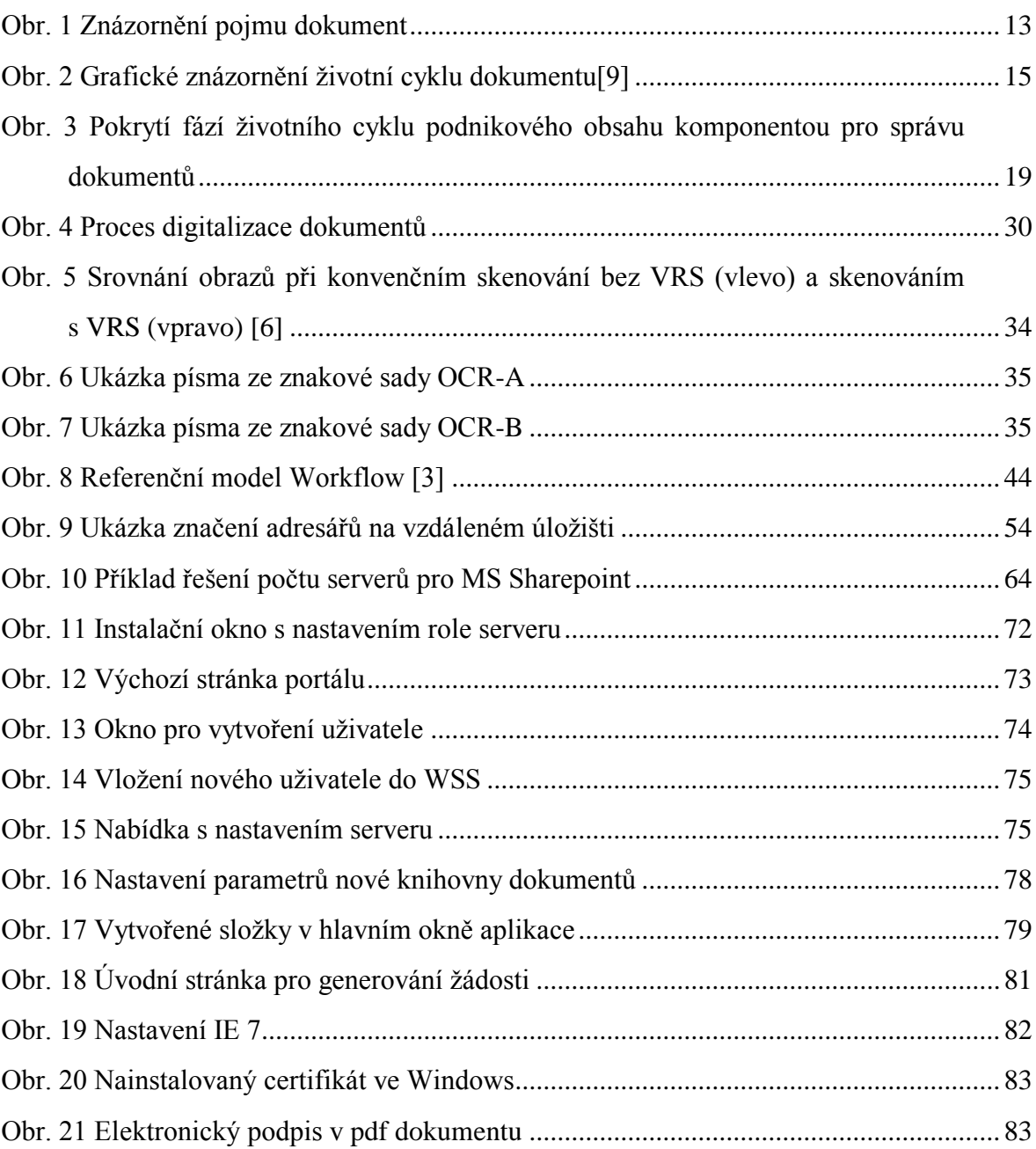

# **SEZNAM TABULEK**

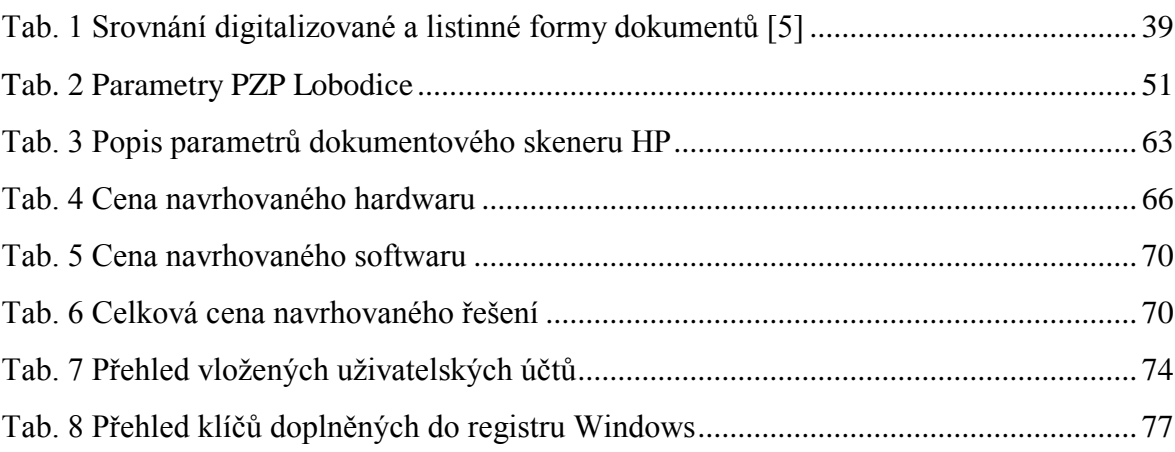

# **SEZNAM PŘÍLOH**

P I: CD s prací v elektronické podobě